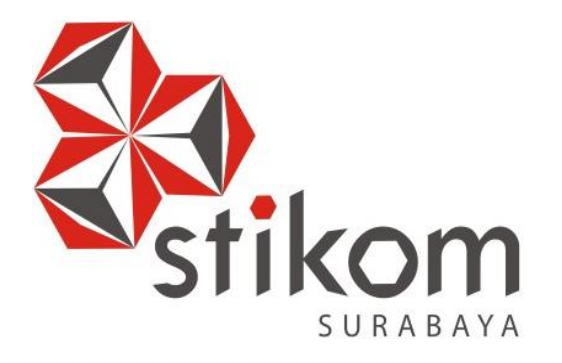

# **LAPORAN KERJA PRAKTIK**

# **MONITORING SUHU RUANG SERVER MENGGUNAKAN**

**ANDROID DI PT. KERETA API INDONESIA (PERSERO)**

**KERJA PRAKTIK**

**Program Studi**

**S1 Sistem Komputer**

**DAN INFORMATIKA** 

SURABAYA

**Oleh: GALIH PRAKOSO**

**15410200019**

**FAKULTAS TEKNOLOGI DAN INFORMATIKA INSTITUT BISNIS DAN INFORMATIKA STIKOM SURABAYA 2018**

### **LAPORAN KERJA PRAKTIK**

# **MONITORING SUHU RUANG SERVER MENGGUNAKAN ANDROID DI PT. KERETA API INDONESIA (PERSERO)**

Diajukan sebagai salah satu syarat untuk menempuh ujian Tahap Akhir

Program Strata Satu (S1)

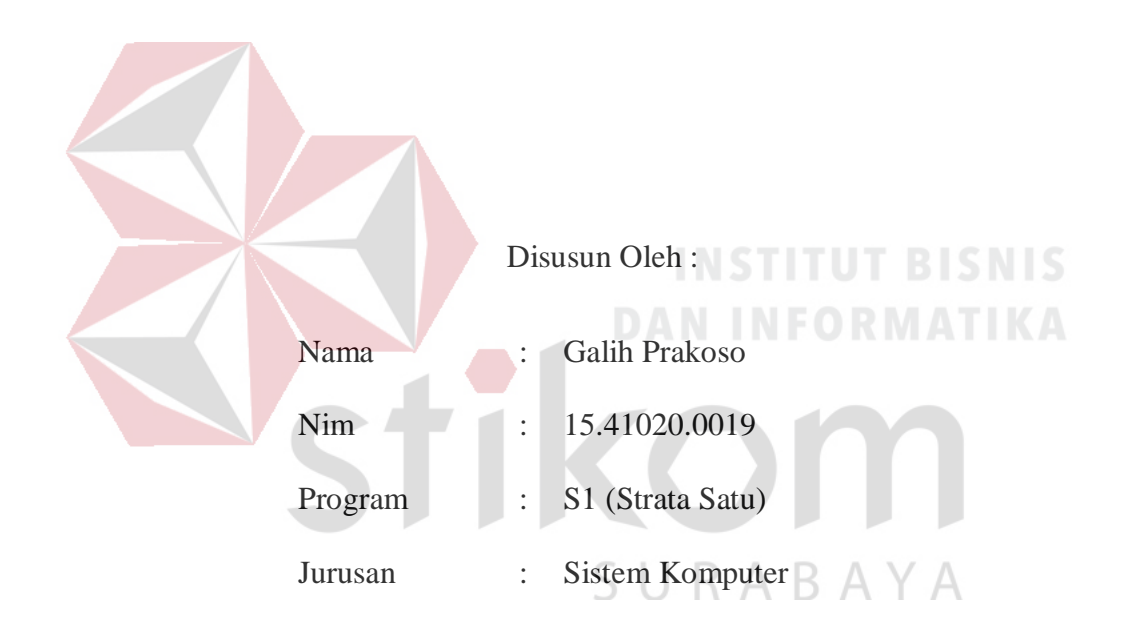

#### **FAKULTAS TEKNOLOGI DAN INFORMATIKA**

### **INSTITUT BISNIS DAN INFORMATIKA STIKOM SURABAYA**

**2018**

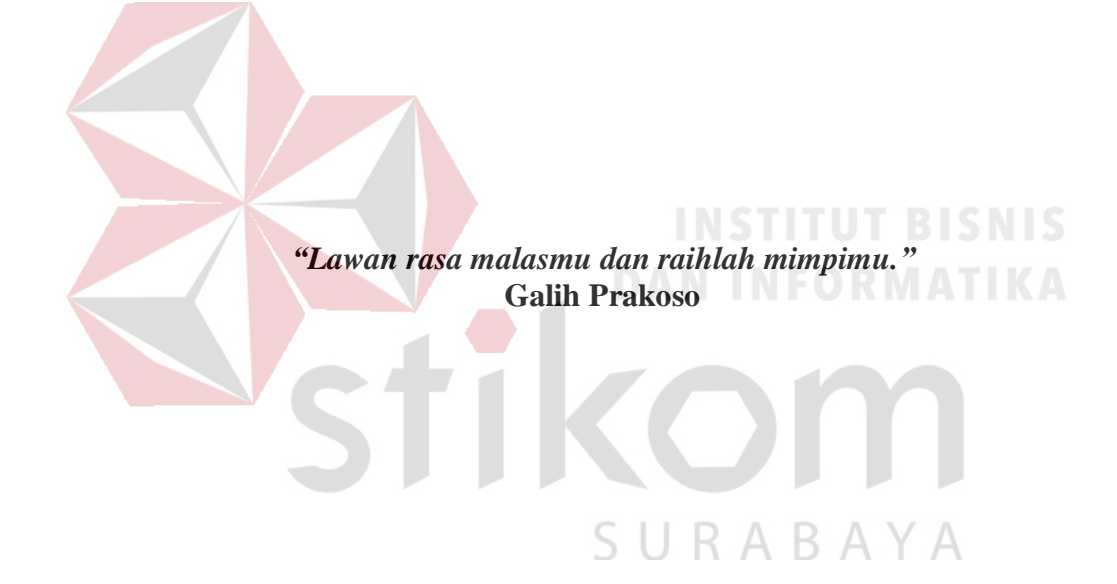

**Dipersembahkan kepada semua pihak yang terlibat dalam proses** 

**penyelesaian laporan ini.**

SURABAYA

**DAN INFORMATIKA** 

**Beserta semua orang yang selalu membantu, mendukung dan memotivasi** 

**agar tetap berusaha menjadi lebih baik.** 

# **LAPORAN KERJA PRAKTIK** MONITORING SUHU RUANG SERVER MENGGUNAKAN ANDROID

## DI PT. KERETA API INDONESIA (PERSERO)

Laporan Kerja Praktik oleh

## **GALIH PRAKOSO**

#### NIM: 15.41020.0019

Telah diperiksa, diuji dan disetujui

Surabaya, 17 Desember 2018

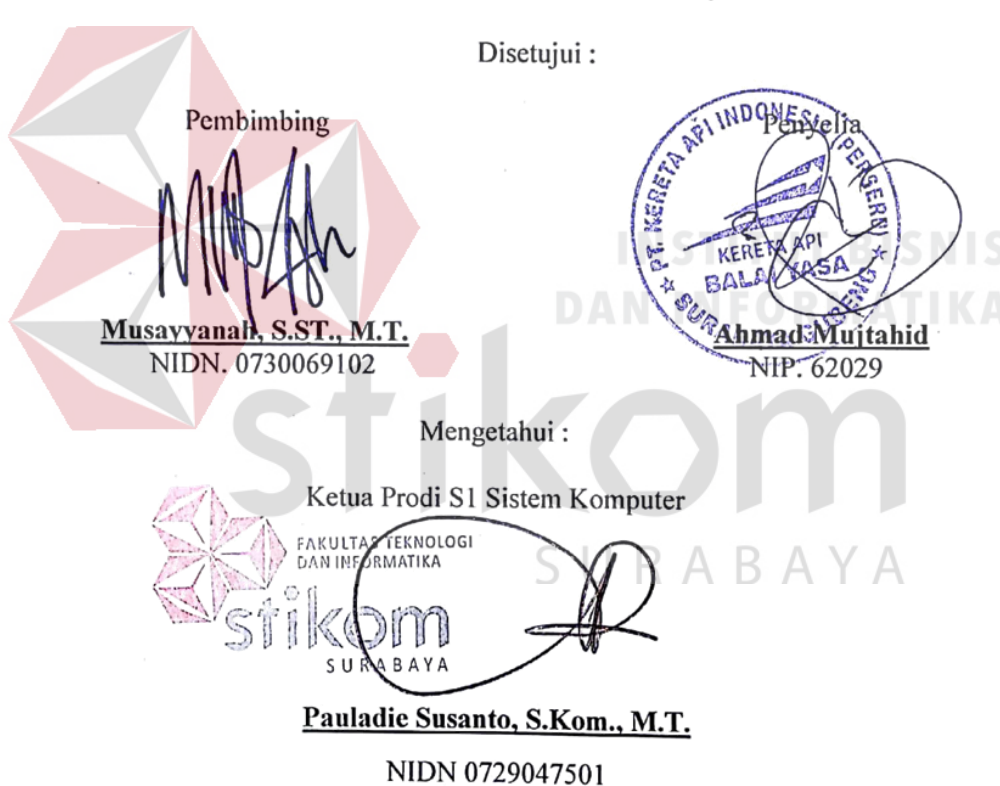

iv

#### **SURAT PERNYATAAN**

<span id="page-5-1"></span><span id="page-5-0"></span>PERSETUJUAN PUBLIKASI DAN KEASLIAN KARYA ILMIAH

Sebagai mahasiswa Institut Bisnis dan Informatika Stikom Surabaya, saya:

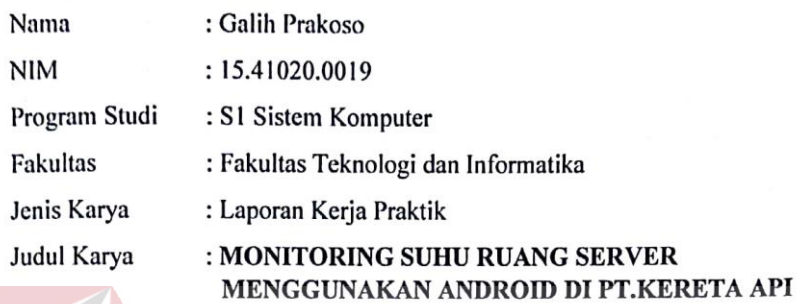

**INDONESIA** (Persero)

Menyatakan dengan sesungguhnya bahwa:

- Demi pengembangan Ilmu Pengetahuan, Teknologi dan Seni, saya menyetujui memberikan 1. kepada Institut Bisnis dan Informatika Stikom Surabaya Hak Bebas Royalti Non-Eksklusif (Non-Exclusive Royalti Free Right) atas seluruh isi/ sebagian karya ilmiah saya tersebut di atas untuk disimpan, dialihmediakan dan dikelola dalam bentuk pangkalan data (database) untuk selanjutnya didistribusikan atau dipublikasikan demi kepentingan akademis dengan tetap mencantumkan nama saya sebagai penulis atau pencipta dan sebagai pemilik Hak Cipta.
- Karya tersebut di atas adalah karya asli saya, bukan plagiat baik sebagian maupun keseluruhan.  $\overline{2}$ . Kutipan, karya atau pendapat orang lain yang ada dalam karya ilmiah ini adalah semata hanya rujukan yang dicantumkan dalam Daftar Pustaka saya.
- Apabila dikemudian hari ditemukan dan terbukti terdapat tindakan plagiat pada karya ilmiah  $3.$ ini, maka saya bersedia untuk menerima pencabutan terhadap gelar kesarjanaan yang telah ABAYA diberikan kepada saya.

Demikian surat pernyataan ini saya buat dengan sebenarnya.

Surabaya, 17 Desember 2018

Galih Irakoso NIM: 15.41020.0019

MPEL D556CAFF40945928

6000

itakan

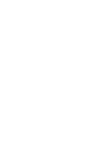

#### **ABSTRAK**

<span id="page-6-0"></span>PT. Kereta Api Indonesia (Persero) membutuhkan sebuah *prototype* yang dapat memonitoring suhu ruangan server, yang dapat dipantau melalui *smartphone* secara langsung. Dengan menggunakan teknologi mikro dan aplikasi pada android, yang saling terintegrasi untuk pantauan suhu server PT. Kereta Api Indonesia, dimana komunikasi antar *microcontroller* dan aplikasi menggunakan *bluetooth*.

Maka dari itu penulis mempunyai solusi untuk membuat alat yang bisa memonitoring suhu ruang server secara cepat dan tepat yang memanfaatkan kemajuan teknologi*.* Pemanfaatan tersebut tidak jauh dari penggunaan *Arduino* sebagai *microcontroller* untuk mengintegrasikan suhu di ruang server. Kemudian data tersebut akan ditampilkan melalui aplikasi *Android*.

Hasil pantauan dari prototype menunjukan sebuah nilai output dari sensor suhu LM35 yang dibandingkan dengan suhu *thermometer* sebagai validasi pengukuran. Kedua output tersebut di bandingkan dengan nilai akurasi errornya adalah 2,3% pada hari pertama, dan 5,79% pada hari kedua.

**Kata Kunci***: Arduino, Kereta Api, Android, Server.*

#### **KATA PENGANTAR**

<span id="page-7-0"></span>Puji syukur saya panjatkan kepada Allah SWT atas segala rahmat yang telah diberikan, sehingga penulis dapat menyelesaikan Laporan Kerja Praktik. Penulisan Laporan ini adalah sebagai salah satu syarat menempuh Tugas Akhir pada Program Studi S1 Sistem Komputer Institut Bisnis dan Informatika Stikom Surabaya.

Dalam usaha menyelesaikan penulisan Laporan Kerja Praktik ini penulis banyak mendapat bantuan dari berbagai pihak baik moral maupun materi. Oleh karena itu penulis mengucapkan terima kasih kepada :

- 1. Allah SWT, karena dengan rahmatnya dan hidayahnya penulis dapat menyelesaikan Laporan Kerja Praktik ini.
- 2. Orang Tua dan Seluruh Keluarga penulis tercinta yang telah memberikan dorongan dan bantuan baik moral maupun materi sehingga penulis dapat menempuh dan menyelesaikan Kerja Praktik serta Laporan ini.
- 3. PT. KERETA API INDONESIA (Persero) atas segala kesempatan dan pengalaman kerja yang telah diberikan kepada penulis selama melaksanakan Kerja Praktik.
- 4. Kepada Ibu Sri Rizqiyah Kasih selaku penyelia. Terima kasih atas bimbingan yang diberikan sehingga penulis dapat melaksanakan Kerja Praktik di PT. KERETA API INDONESIA.
- 5. Kepada Bapak Pauladie Susanto, S.Kom., M.T. selaku Ketua Program Studi Sistem Komputer Surabaya atas ijin yang diberikan untuk melaksanakan Kerja Praktik di PT. KERETA API INDONESIA (Persero).
- 6. Kepada Ibu Musayyanah, S.ST., M.T. selaku dosen pembimbing penulis sehingga dapat menyelesaikan Laporan Kerja Praktik.
- 7. Teman- teman seperjuangan Sistem Komputer angkatan 2015 serta rekanrekan pengurus Himpunan Mahasiswa S1 Sistem Komputer Institut Bisnis dan Informatika Stikom Surabaya.

Penulis berharap semoga laporan ini dapat berguna dan bermanfaat untuk menambah wawasan bagi pembacanya. Penulis juga menyadari dalam penulisan laporan ini banyak terdapat kekurangan. Oleh karena itu penulis sangat mengharapkan saran dan kritik untuk memperbaiki kekurangan dan berusaha untuk lebih baik lagi.

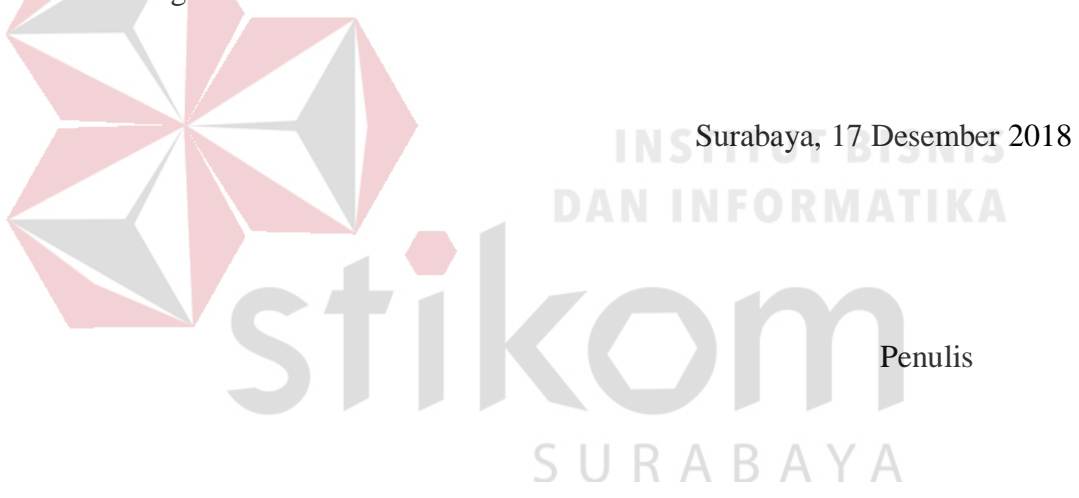

# <span id="page-9-0"></span>**DAFTAR ISI**

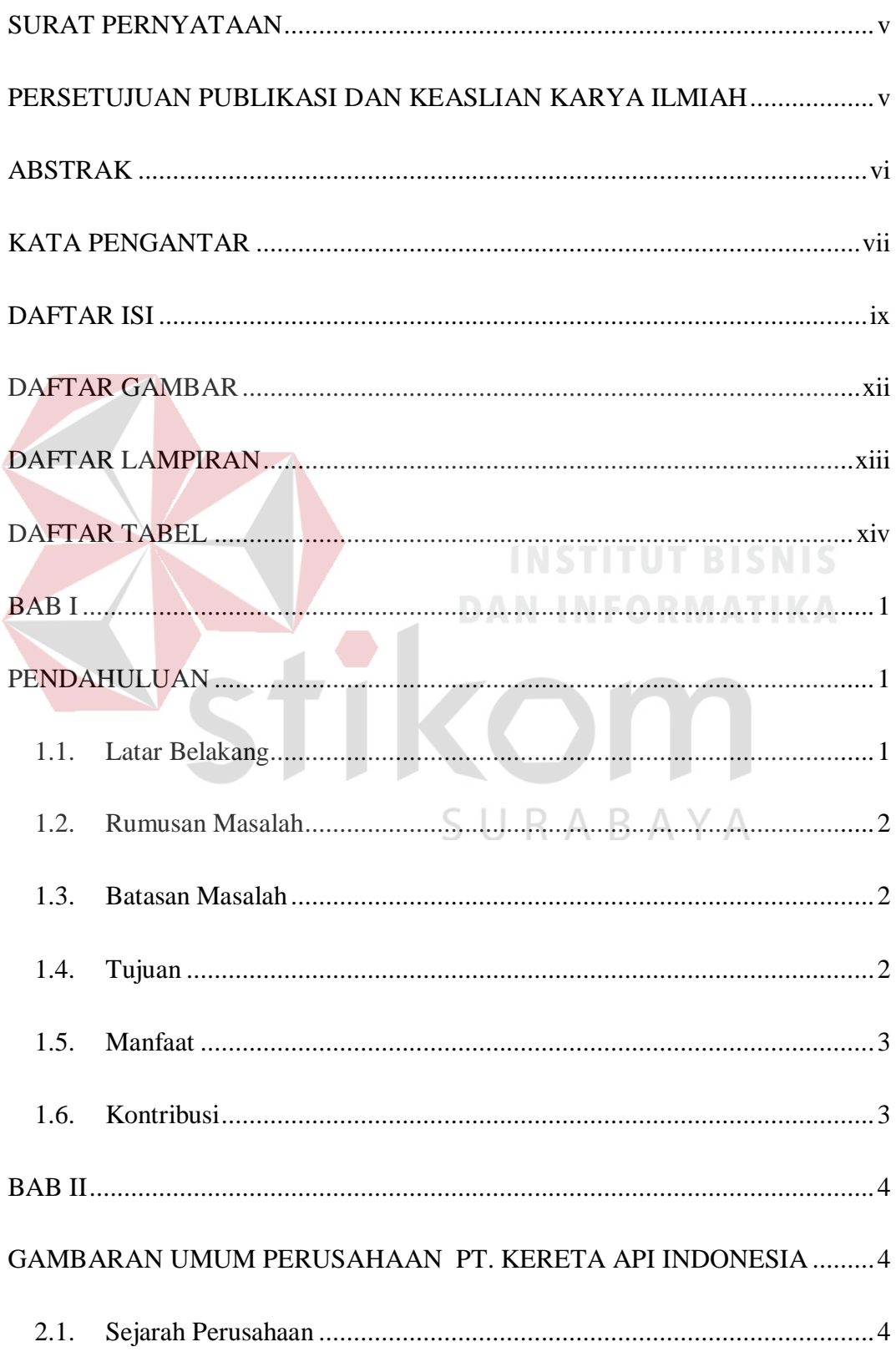

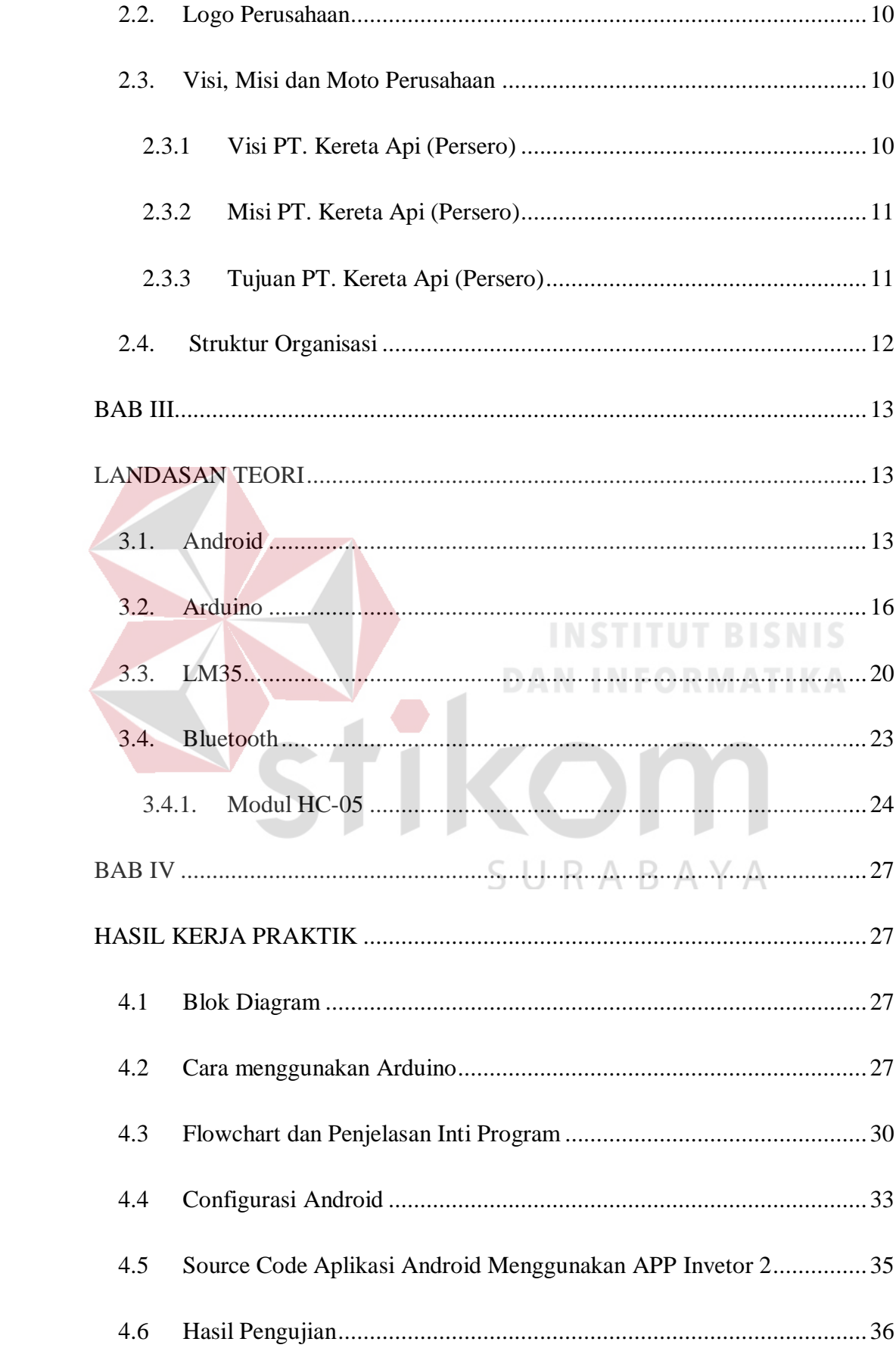

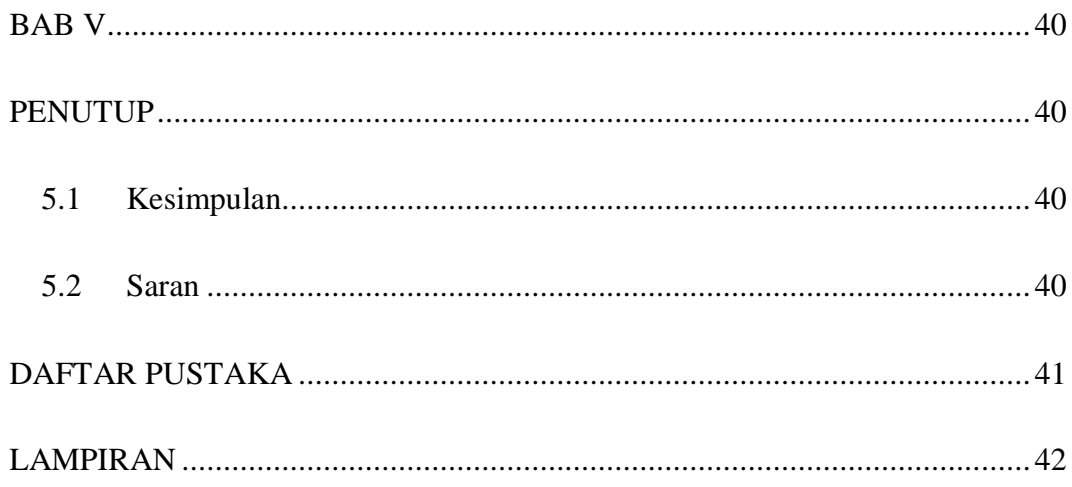

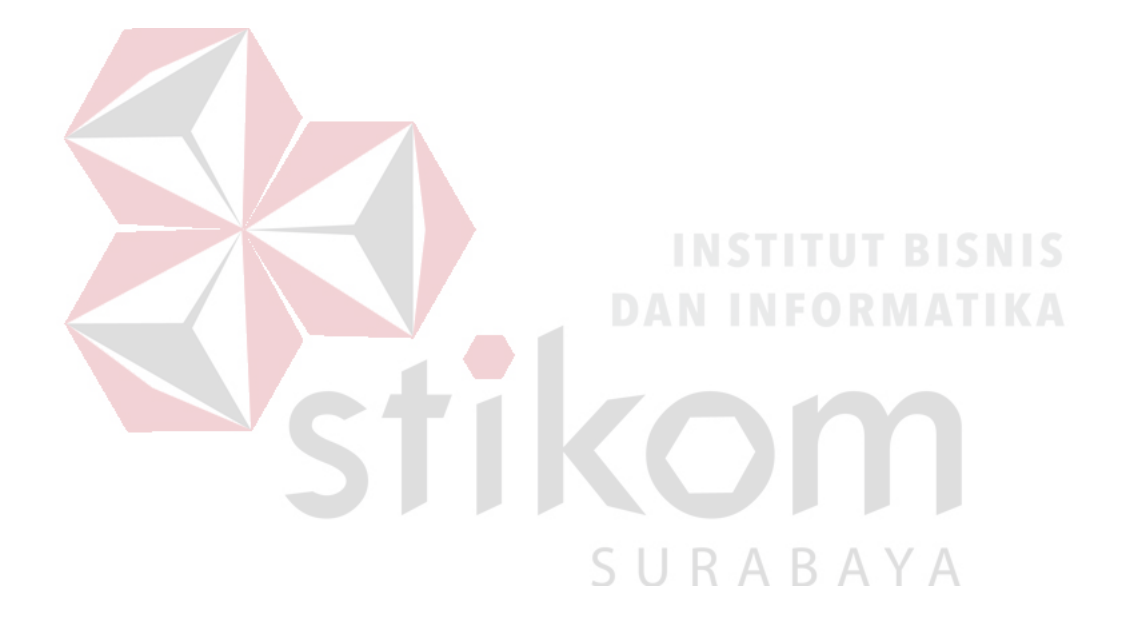

#### **DAFTAR GAMBAR**

<span id="page-12-0"></span>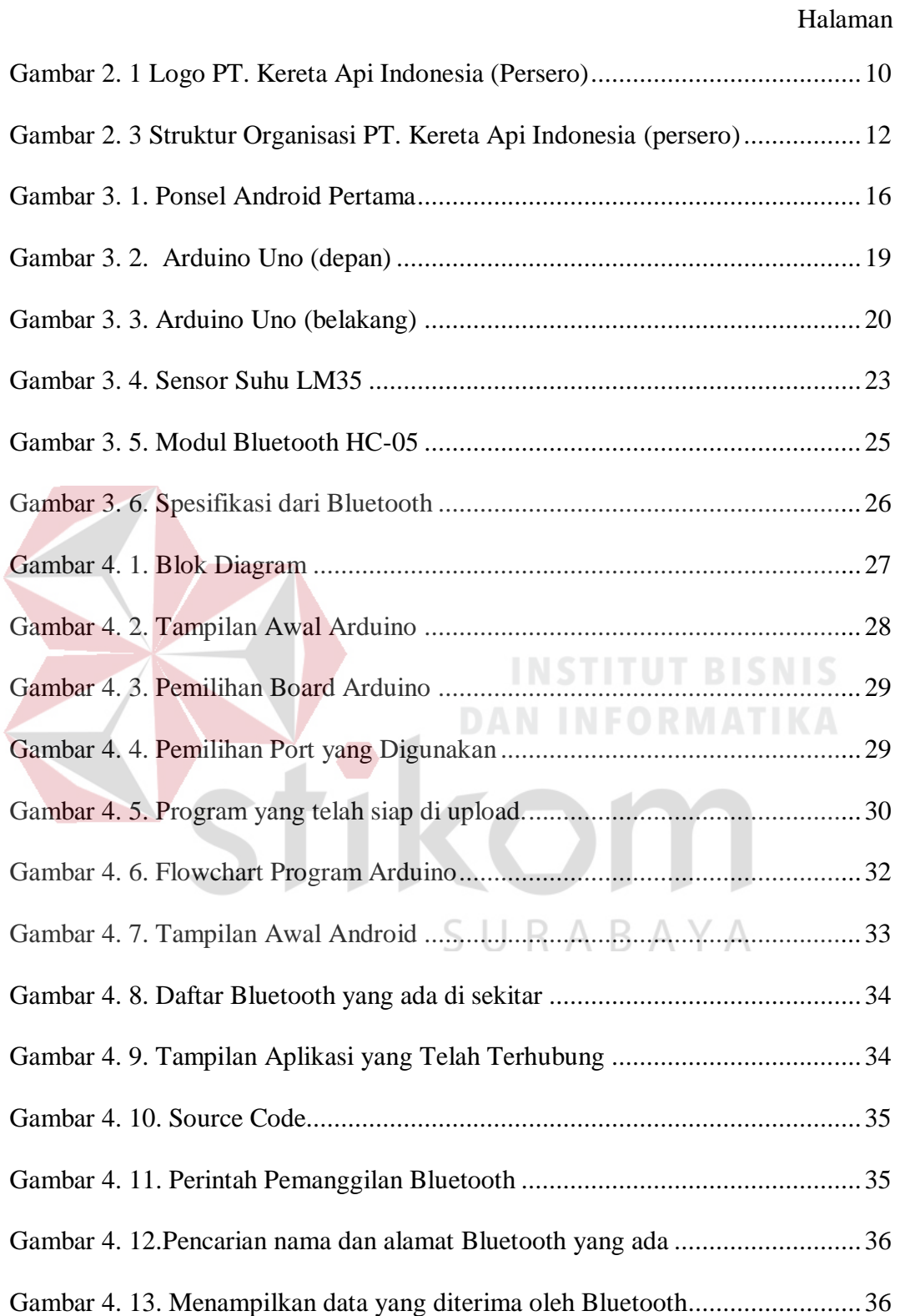

#### **DAFTAR LAMPIRAN**

<span id="page-13-0"></span>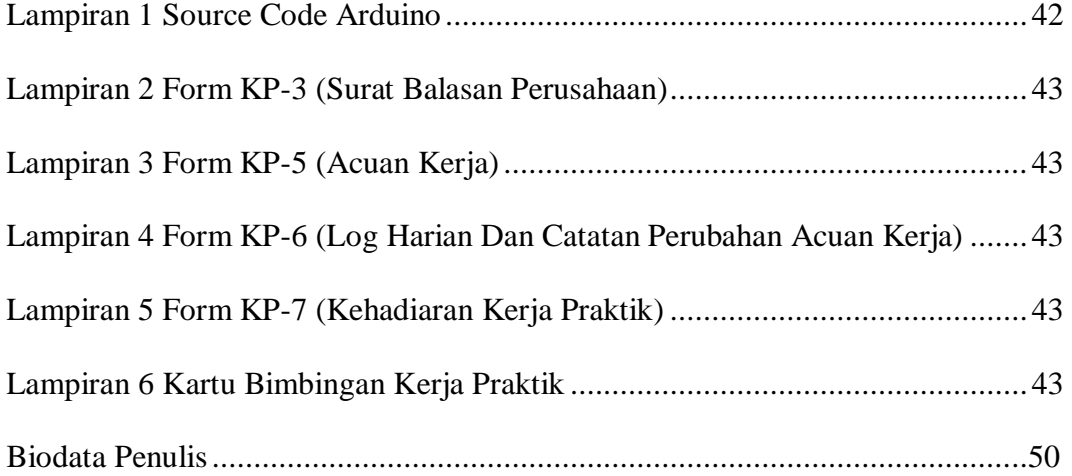

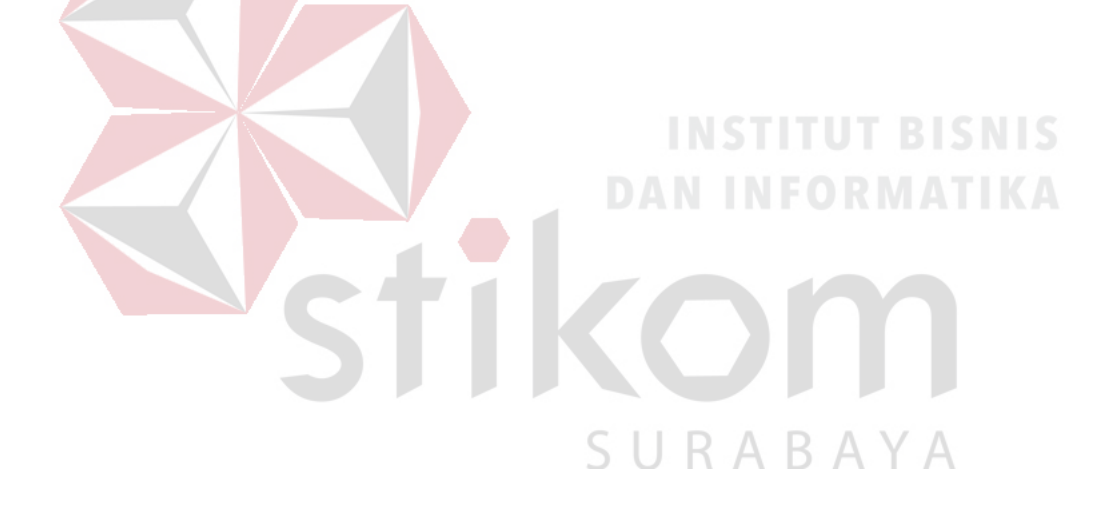

#### **DAFTAR TABEL**

# Halaman

<span id="page-14-0"></span>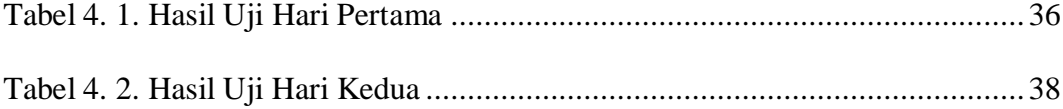

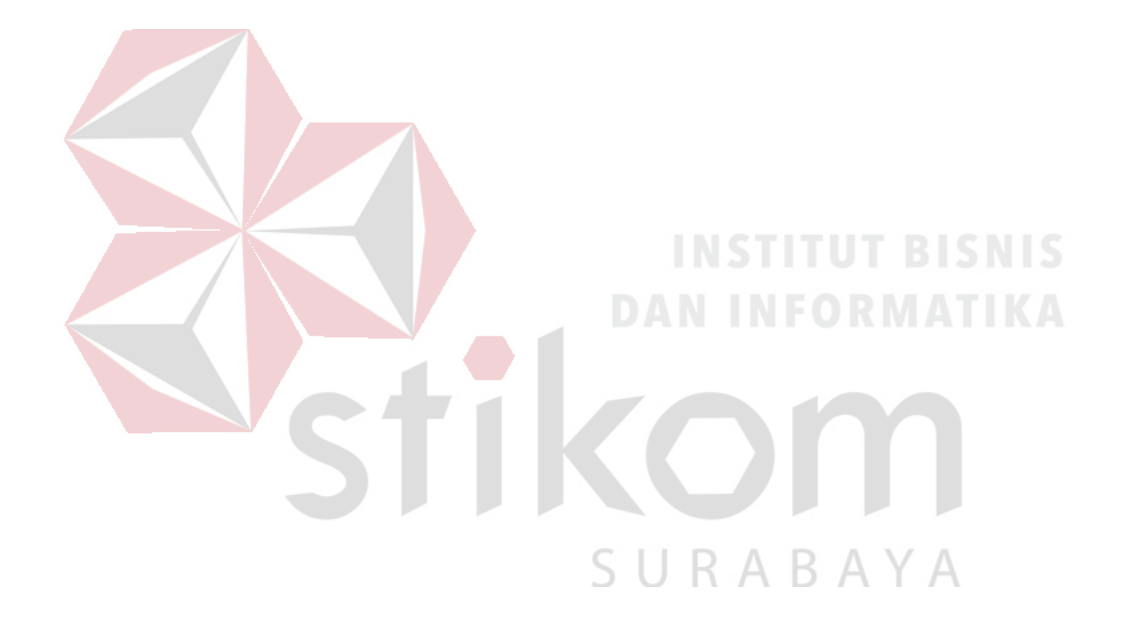

#### **BAB I**

#### **PENDAHULUAN**

#### <span id="page-15-2"></span><span id="page-15-1"></span><span id="page-15-0"></span>**1.1. Latar Belakang**

Saat ini perkembangan teknologi sudah merambah ke berbagai bidang kehidupan guna memenuhi tuntutan kebutuhan hidup manusia. Hampir di segala aspek kehidupan manusia teknologi mempunyai peranan pentingnya masingmasing demi menyelesaikan permasalahan yang timbul dari berjalannya sebuah sistem. Teknologi Informasi merupakan salah satu terobosan teknologi yang memiliki manfaat cukup besar dalam membantu memenuhi kebutuhan manusia dalam pengolahan dan penyebaran informasi yang berkualitas. Saat ini teknologi informasi sudah menjadi satu kebutuhan penting dalam perkembangan hidup manusia.

Dalam peranannya di dunia kerja, teknologi informasi dapat memberikan kemudahan dalam melakukan monitoring. Mulai dari proses pencatatan hingga pendataan, salah satunya kondisi suhu ruangan server. Beberapa perusahaan besar menuntut pekerjaan dapat berjalan secara efektif dan seefisien mungkin. Berdasarkan pengalaman kerja praktek di PT. Kereta Api Indonesia (Persero) selama 30 hari, PT. Kereta Api Indonesia (Persero) menuntut hal tersebut. Penggunaan teknologi informasi di perusahaan dapat membantu pihak IT dalam melakukan pencatatan data kondisi suhu yang terdapat pada server sehingga menjadi lebih mudah dan lebih cepat.

Berdasarkan latar belakang tersebut PT. Kereta Api Indonesia (Persero), memerlukan sebuah alat yang dapat memonitoring suhu ruangan server yang dapat dilihat melalui *smartphone* sehingga menjadikan semuanya lebih efisien dan lebih cepat. Dan juga mendapatkan hasil data suhu yang tepat dan akurat sehingga lebih memudahkan pihak yang bersangkutan.

#### <span id="page-16-0"></span>**1.2. Rumusan Masalah**

Bagaimana cara membuat sebuah alat pengukur suhu ruang server yang dapat menginformasikan ke data melalui *Smartphone* yang dapat membantu untuk meningkatkan efisiensi dan efektif.

#### <span id="page-16-1"></span>**1.3. Batasan Masalah**

Berdasarkan perumusan masalah di atas, maka batasan masalah dalam pembuatan rancang bangun sistem monitoring pada ruangan server tersebut adalah sebagai berikut :

- 1. Menggunakan HC-05 sebagai media transmisi data.
- 2. Menggunakan aplikasi Android sebagai media monitoring.
- 3. Menggunakan App Inventor 2 dalam pembuatan *User Interface* aplikasi Android.
- <span id="page-16-2"></span>**1.4. Tujuan**

Berdasarkan batasan masalah di atas, maka tujuan dari pelaksaan kerja praktik dan pembuatan laporan ini adalah membangun rancang bangun sistem monitoring suhu server pada PT. Kereta Api Indonesia menggunakan Android*.*

#### <span id="page-17-0"></span>**1.5. Manfaat**

Manfaat yang diperoleh perusahaan adalah dapat memonitoring kondisi ruangan server dan mempermudah melakukan pendataan kondisi suhu yang ada di ruangan server.

#### <span id="page-17-1"></span>**1.6. Kontribusi**

Memberikan kontribusi ke PT. Kereta Api INDONESIA (Persero) dengan membuat suatu alat yang dapat memberikan informasi suhu ruang server yang berfungsi untuk memudahkan pekerja untuk bisa memantau keadaan suhu ruang server tersebut.

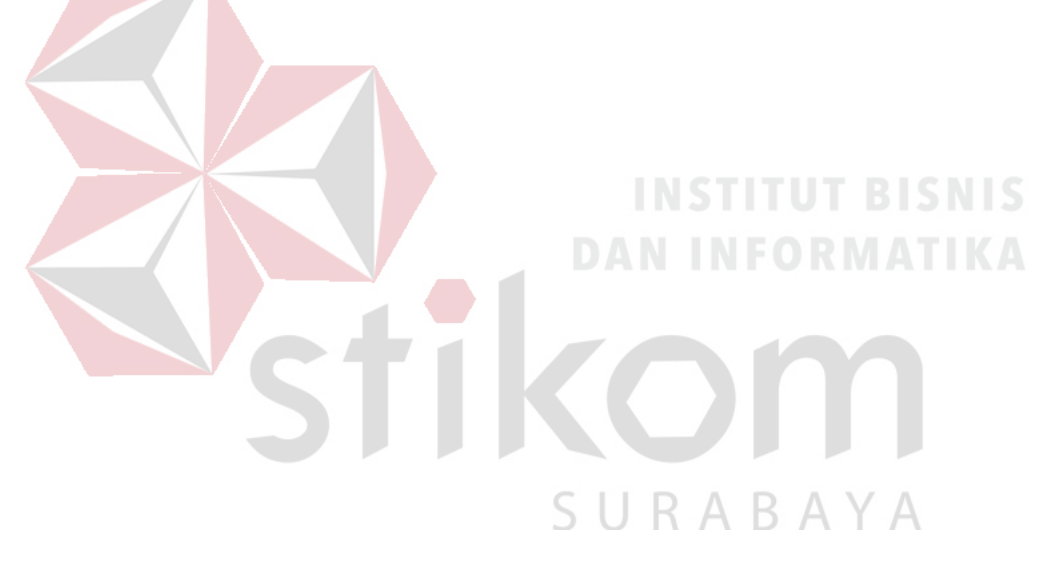

#### **BAB II**

## **GAMBARAN UMUM PERUSAHAAN PT. KERETA API INDONESIA**

#### <span id="page-18-2"></span><span id="page-18-1"></span><span id="page-18-0"></span>**2.1. Sejarah Perusahaan**

Kehadiran kereta api di Indonesia ditandai dengan pencangkulan pertama pembangunan jalan kereta api di desa Kemijen, Jumat 17 Juni 1864 oleh Gubernur Jenderal Hindia Belanda Mr. L.A.J Baron Sloet Van Den Beele. Pembangunan diprakarsai oleh "Naamloze venootscahp Nederland Indische Spoorweg Maatschappij" (NV. NISM) yang dipimpin oleh Ir. J.P de Bordes dari Kemijen menuju desa Tanggung (25 KM) dengan lebar sepur 1435 mm. Ruas jalan ini dibuka untuk angkutan umum pada hari Sabtu 10 Agustus 1867. Kolonel Jhr. Van Der Wijk adalah seorang militer Belanda yang mana beliau adalah orang pertama yang menggagaskan pembangunan jaringan jalan kereta api pertama pada tanggal 15 Agustus 1840, tujuannya agar dapat mengangkut hasil bumi serta bermanfaat bagi kepentingan pertahanan pada waktu itu.Selain di Jawa, pembangunan jalan kereta api juga dilakukan di Sumatera Selatan (1914), Sumatera Barat (1891), Sumatera Utara (1886), Aceh (1874), bahkan tahun 1922 di Sulawesi juga telah dibangun jalan kereta api sepanjang 47 km antara Makassar-Takalar, yang pengoperasiannya dilakukan tanggal 1 Juli 1923, sisanya ujung pandang-Maros belum sempat diselesaikan. Sedangkan Kalimantan, meskipun belum sempat dibangun, studi jalan kereta api Pontianak-Sambas (220 km) sudah diselesaikan. Demikian juga pulau Bali dan Lombok juga pernah dilakukan studi pembangunan jalan kereta api.

Keberhasilan swasta NV. NISM membangun jalan kerta api antara Kemijen-Tanggung, yang kemudian pada tanggal 10 Februari 1870 dapat

menghubungkan kota Semarang-Surakarta (110 KM), akhirnya mendorong minat investor untuk membangun jalan kereta api di daerah lainnya. Tidak mengherankan, kalau pertumbuhan panjang rel anatara 1864-1900 tumbuh dengan pesat. Kalau tahun 1867 baru 25 km, tahun 1870 menjadi 110 km, tahun 1880 mencapai 405 km, tahun 1890 menjadi 1.427 km dan pada thun 1900 menjadi 3.338 km Karena, pemerintah Belanda kemudian merasa pentingnya dibangun jaringan rel kereta apai pada banyak tempat, sedangkan NISM setelah itu mengalami kesulitan keuangan yang sangat dahsyat, maka pemerintah Belanda akhirnya memutuskan untuk mengambil alih pembangunan jaringan rel kereta api. Selanjutnya pemerintah Belanda membuka jalur antara Jakarta-Bandung, Sidoarjo-Madiun-Surakarta, Kertosono-Blitar, Madiun-Surakarta, serta Yogyakarta-Cilacap. Akhirnya hampir pada setiap daerah terutama di daerah dekat pantai di seluruh Jawa telah dapat memanfaatkan sarana transportasi berupa kereta api, bahkan sampai dataran Sumatera dan Sulawesi. Sampai dengan tahun 1939, panjang jalan kereta api di Indonesia mencapai 6.881 km. Tetapi, pada tahun 1950 panjangnya berkurang menjadi 5.910 km, kurang lebih 901 km raib, yang diperkirakan karena di bongkar semasa pendudukan Jepang dan diangkut ke Burma untuk pembangunan jalan kerta api di sana.

Kesuksesan pembangunan dan pemanfaatan jaringan transportasikereta apai yang dirasakan pemerintah kolonial Belanda maupun pihak-pihak swasta terpaksa berakhir setelah Jepang masuk ke Indonesia. Setelah pemerintahan Belanda menyerah tanpa syarat kepada Jepang pada tahun 1942, sejak saat itulah saranasarana yang telah dibbangun oleh pemerintah Belanda juga dikuasi oleh Jepang termasuk sarana dan jaringan rel kereta api. Jenis rel kereta api di Indonesia dibedakan dengan lebar sepur 1.067 mm; 750 mm di Aceh dan 600 mm di beberapa lintas cabang dan tram kota. Jalan rel yang di bongkar semasa pendudukan Jepang (1942-1943) sepanjang 437 km. Sedangkan jalan kereta api yang dibangun semasa pendudukan Jepang adalah 83 km anatara Bayah-Cikara dan 220 km antara Muaro-Pekanbaru diprogramkan selesai pembangunana selama 15 bulan yang memperkerjakan 27.500 orang, 25.000 siantaranya adalah Romusha. Jalan yang melintasi rawa-rawa, perbukitan, serta suangi yang deras arusnya ini, banyak menelan korban yang makamnya bertebaran sepanjang Muaro-Pekanbaru.

Jepang mempekerjakan orang-orang pribumi pada dinas kereta api bahkan ada yang menduduki jabatan tingkat menengah. Selain mengadakan penerimaan pegawai secara besar-besaran pada tahun 1942-1943, pemerintah Jepang juga menyelenggrakan semacam sekolah tinggi perkeretaapian dengan nama "Kyo Syu Syo" yang bertempat di Bandung. Berkat sekolah perkeretaapian tersebut, orangorang Indonesia kemudian banyak menguasasi berbagai hal yang berhubungan dengan kereta api. Bahkan, menjelang berakhirnya kekuasaan pemerintah Jepan, pegawai kereta api yang merupakan orang-orang Indonesia berjumlah kurang lebih 80.000 orang yang mayoritas sebagi pegawai rendah. Memasuki tahun 1945 barulah beberapa pegawai diangkat sebagai wakil jabatan tertentu mendampingi orang Jepang.

Setelah kemerdekaan Indonesia diproklamirkan pada tanggal 17 Agustus 1945, karyawan kereta api yang tergabung dalam "Angkatan Moeda Kereta Api" (AMKA) mengambil alih kekuasaan perkeretaapian dari pihak Jepang. Peristiwa bersejarah yang terjadipada tanggal 28 September 1945, pembacaan sikap oleh Ismangil dan sejumlah AMKA lainnya, menegaskan bahwa mulai tanggal 28

Spetember 1928 kekuasaan perkerataapiaan berada ditangan bangsa Indonesia. Orang Jepang tidak diperkenankan lagi ikut campur tangan dengan urusan perkeretaapian di Indonesia. Inilah yang melandasi titetapkannya 28 Spetember 1945 sebagai hari Kereta Api Indonesia, serta dibentuknya "Djawatan Kereta Api Republik Indonesia" (DKARI).

Meskipun DKARI telah terbentuk, namun tidak semua perusahaan kereta api menyatu. Sedikitnya ada 11 perusahaan kereta apai swasta di Jawa dan satu swasta (Deli Spoorweg Maatschapij) di Sumatera Utara yang masih terpisah dengan DKARI. Lima tahun kemudian, berdasarkan Pengumuman Menteri Perhubungan, Tenaga, dan Pekerjaan Umum No. 2 Tanggal 6 Januari 1950, ditetapkan bahwa 1 Januarai 1950 DKARI dan "Staat-spoor Wegen en Verenigde Spoorweg Bedrijf " (SS/VS) digabung menjadi satu perusahaan kereta api yang bernama "Djawatan Kereta Api" (DKA).

Dalam rangka pembenahan badan usaha, pemerintah mengeluarkan UU No. 19 Tahun 1960, yang menetapkan usaha BUMN. Atas dasar UU ini, dengan Peraturan Pemerintah No. 22 Tahun 1963, tanggal 25 Mei 1963 di bentuk "Perusahaan Negara Kereta Api" (PNKA), sehingga Djawatan Kereta Api di ebur kedalamnya. Sejak itu, semua perusahaan kereta api di Indonesia terkena "integrasi" ke dalam satu wadah PNKA, termasuk kereta apai di Sumatera Utara yang sebelumnya dikelola oleh DSM.

Masih dalam rangka pembenahan BUMN, pemerintah mengeluarkan UU No. 9 Tahun 1969 tanggal 1 Agustus 1969, yang menetapkan jenis BUMN menjadi tiga, yaitu Perseroan, Perusahaan Umum, dan Perusahaan Jawatan. Sejalan dengan UU yang dimaksud berdasarkan Peraturan Pemerintahan No. 61 Tahun 1971

tanggal 15 September 1971, bentuk perusahaan PNKA mengalami perubahan menjadi "Perusahaan Jawatan Kereta Api"( PJKA).

Selanjutnya berdasarkan Peraturan Pemerintahan No.57 Tahun 1990, pada tanggal 2 Januari 1991, PJKA menagalami perubahan menjadi Perusahaan Umum Kereta Api disingkat Perumka. Sejalan dengan perubahan status ini, kinerja perkeretaapian di Indonesia kian membaik. Kalau pada tahun 1990 PJKA rugi sebanyak Rp. 32,716 Milyar. Tahun kedua turun menjadi Rp. 2,536 Milyar, tahun ke tiga Rp. 1,098 Milyar dan untuk pertama kalinya dalam sejarah perkeretaapian Indonesia meraih laba sebesar Rp. 13 juta pada tahun 1993.

Berikutnya, dalam rangka "Loan Agreement" no. 4106-IND tanggal 15 Januari 1997 berupa bantuan proyek dari Bank Dunia, yang kemudian lebih dikenal dengan Proyek Efisiensi perkeretaapian atau "Railway Efficiency Project" (REP), diarahkan pada peningkatan efisiensi dan kualitas pelayanan yang ditempuh melalui delapan kebijakan, yaitu :

- a. Memperjelas peranan antara pemilik (owner), pengaturan (regulator), dan pengelola (operator).
- b. Melakukan restrukturisasi Perumka, termasuk merubah status Perusahaan Umum menjadi Perseroan Terbatas.
- c. Kebijakan pentarifan dengan pemberian kompensasi dari pemerintah kepada Perumka atas penyediaan KA non komersial, yaitu tarifnya ditetapkan oleh pemerintah; d) Rencana jangka panjang dituangkan dalam Perencanaan Perusahaan (Corpoorate Planning), yang dijabarkan ke dalam rencana kerja anggaran perusahaan secara tahunan.
- d. Penggunaan peraturan dan prosedur dalam setiap kegiatan.
- e. Pengingkatan peran serta sektor swasta.
- f. Peningkatan SDM

Sejalan dengan maksud REP tersebut, dengan Peraturan Pemerintahan No.19 Tahun 1998, pada tanggal 3 Februari 1998, pemerintah menetapkan pengalihan bentuk Perusahaan Umum (PERUM) Kereta Api menjadi Perusahaan Perseroan (Persero). Proses perubahan status perusahaan dari Perum menjadi Persero secara "de-facto" dilakukan tanggal 1 Juli 1999, saat Menhub Giri .S. Hadiharjono mengukuhkan susunan Direksi PT Kereta Api (Persero) di Bandung.

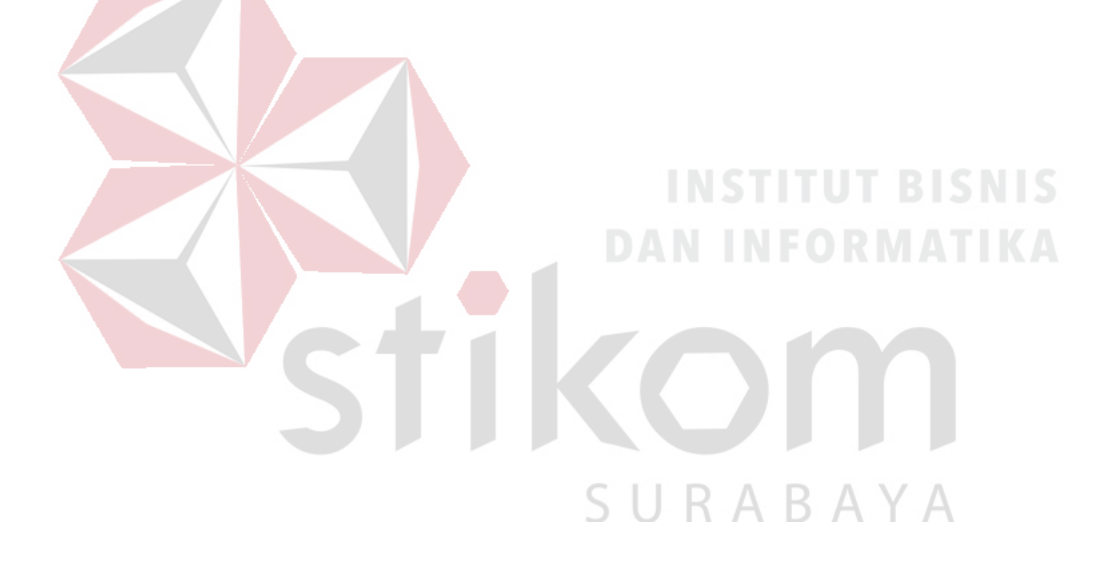

#### <span id="page-24-0"></span>**2.2. Logo Perusahaan**

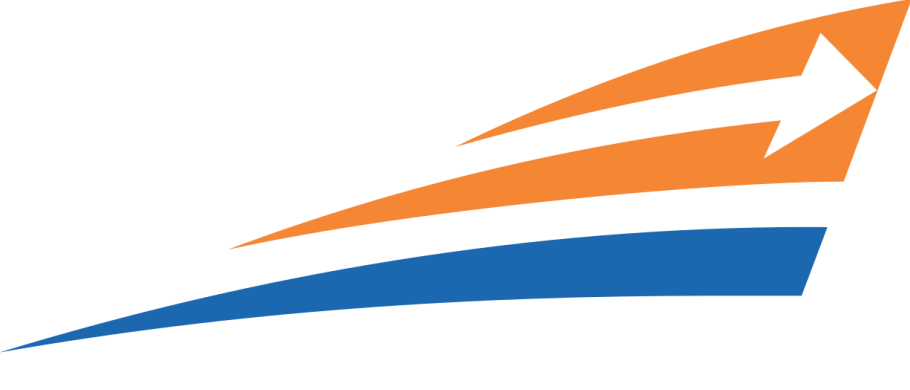

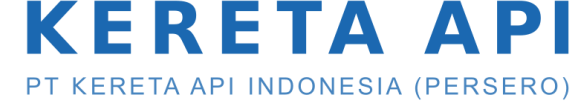

Gambar 2. 1 Logo PT. Kereta Api Indonesia (Persero)

#### <span id="page-24-3"></span><span id="page-24-1"></span>**2.3. Visi, Misi dan Moto Perusahaan**

Berdasarkan hasil rapat Direksi PT Kereta Api (Persero), merubah visi dan misi yang lama menjadi visi dan misi yang baru, yakni Maklumat Direksi Nomor : No.14/PR.006/KA.2009 menyebutkan bahwa, sejalannya dengan Arah dan Startegi Pengembangan (Restrukturisasi) Perusahaan, maka sesuai Kesepakatan pada tanggal 29 Mei 2009 di Bandung, Direksi PT. KERETA API (Persero) telah menetapkan VISI dan MISI perusahaan yang baru.

#### <span id="page-24-2"></span>**2.3.1 Visi PT. Kereta Api (Persero)**

Visi PT. Kereta Api (Persero) Indonesia yaitu menjadi penyedia jasa perkeretaapian terbaik yang fokus pada pelayanan pelanggan dan memenuhi harapan stakeholders.

#### <span id="page-25-0"></span>**2.3.2 Misi PT. Kereta Api (Persero)**

Misi yang diemban oleh PT. Kereta Api (Persero) Indonesia yaitu menyelenggarakan bisnis perkeretaapian dan bisnis usaha penunjangnya,melalui praktek bisnis dan model organisasi terbaik untuk memberikan nilai tambah yang tinggi bagi stakeholders dan kelestarian lingkungan berdasarkan 4 pilar utama : keselamatan, ketepatan waktu, pelayanan dan kenyamanan.

#### <span id="page-25-1"></span>**2.3.3 Tujuan PT. Kereta Api (Persero)**

Tujuan perusahaan adalah untuk turut serta melaksanakan dan menunjang kebijaksanaan dan Program Pemerintah di bidang ekonomi dan pembangunan nasioanal khususnya di bidang transportasi, dengan menyediakan barang dan jasa bermutu tinggi dan berdaya saing kuat di pasar dalam negeri ataupun internasional di bidang perkeretaapian yang meliputi usaha pengangkutan orang dan barang dengan kereta api, kegiatan perawatan prasarana perkeretaapian, pengusahaan prasarana perkeretaapian, pengusahaan usaha penunjang prasarana dan sarana kereta api dan kemanfaatan umum dengan menetapkan prinsip-prinsip Perseroan Terbatas.

#### <span id="page-26-0"></span>**2.4. Struktur Organisasi**

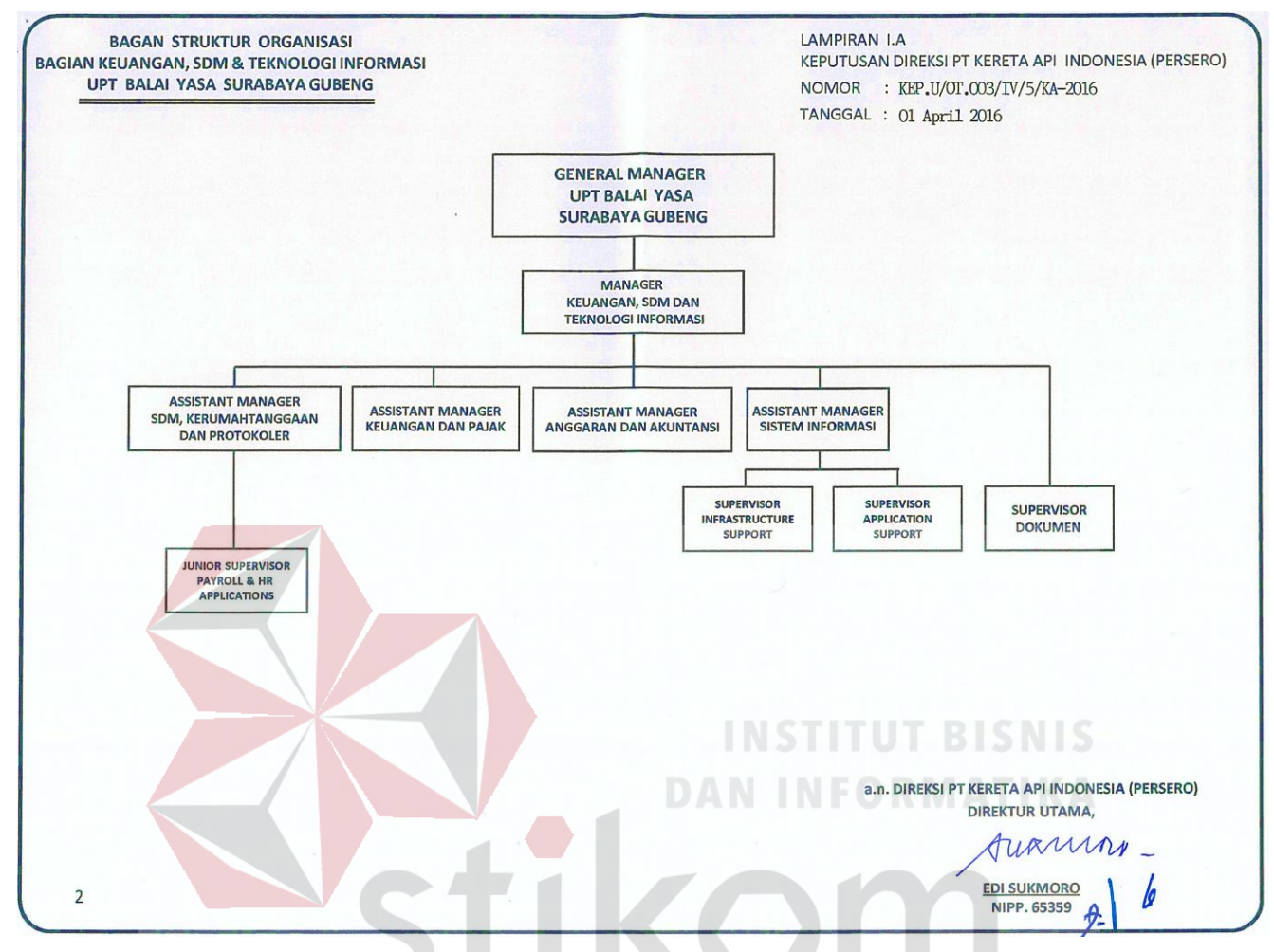

Gambar 2. 2 Struktur Organisasi PT. Kereta Api Indonesia (persero)

SURABAYA

#### **BAB III**

#### **LANDASAN TEORI**

#### <span id="page-27-2"></span><span id="page-27-1"></span><span id="page-27-0"></span>**3.1. Android**

Menurut (Febrianika, 2015), Android adalah sistem operasi berbasis Linux yang dirancang untuk perangkat seluler layar sentuh sepertitelepon pintar dan komputer tablet. Android awalnya dikembangkan oleh Android, Inc., dengan dukungan finansial dari Google, yang kemudian membelinya pada tahun 2005. Sistem operasi ini dirilis secara resmi pada tahun 2007, bersamaan dengan didirikannyaOpen Handset Alliance, konsorsium dari perusahaan-perusahaan perangkat keras, perangkat lunak, dan telekomunikasi yang bertujuan untuk memajukan standar terbuka perangkat seluler. Ponsel Android pertama mulai dijual pada bulan Oktober 2008.

Antarmuka pengguna Android didasarkan pada manipulasi langsung, menggunakan masukan sentuh yang serupa dengan tindakan di dunia nyata, seperti menggesek, mengetuk, mencubit, dan membalikkan cubitan untuk memanipulasi obyek di layar. Android adalah sistem operasi dengan sumber terbuka, dan Google merilis kodenya di bawah Lisensi Apache. Kode dengan sumber terbuka dan lisensi perizinan pada Android memungkinkan perangkat lunak untuk dimodifikasi secara bebas dan didistribusikan oleh para pembuat perangkat, operator nirkabel, dan pengembang aplikasi. Selain itu, Android memiliki sejumlah besar komunitas pengembang aplikasi (apps) yang memperluas fungsionalitas perangkat, umumnya ditulis dalam versi kustomisasi bahasa pemrograman Java. Pada bulan Oktober 2012, ada sekitar 700.000 aplikasi yang tersedia untuk Android, dan sekitar 25 juta aplikasi telah diunduh dari Google Play, toko aplikasi utama Android. Sebuah survey pada bulan April-Mei

2013 menemukan bahwa Android adalah platform paling populer bagi para pengembang, digunakan oleh 71% pengembang aplikasi seluler.

Android, Inc. didirikan di Palo Alto, California, pada bulan Oktober 2003 oleh Andy Rubin (pendiri Danger), Rich Miner (pendiri Wildfire Communications, Inc.), Nick Sears (mantan VP T-Mobile), dan Chris White (kepala desain dan pengembangan antarmuka WebTV) untuk mengembangkan "perangkat seluler pintar yang lebih sadar akan lokasi dan preferensi penggunanya". Tujuan awal pengembangan Android adalah untuk mengembangkan sebuah sistem operasi canggih yang diperuntukkan bagi kamera digital, namun kemudian disadari bahwa pasar untuk perangkat tersebut tidak cukup besar, dan pengembangan Android lalu dialihkan bagi pasar telepon pintar untuk menyaingi Symbian dan Windows Mobile (iPhone Apple belum dirilis pada saat itu). Meskipun para pengembang Android adalah pakar-pakar teknologi yang berpengalaman, Android Inc. dioperasikan secara diam-diam, hanya diungkapkan bahwa para pengembang sedang menciptakan sebuah perangkat lunak yang diperuntukkan bagi telepon seluler. R A

Aplikasi Android dikembangkan dalam bahasa pemrograman Java dengan menggunakan kit pengembangan perangkat lunak Android (SDK). SDK ini terdiri dari seperangkat perkakas pengembangan, termasuk debugger, perpustakaan perangkat lunak, emulator handset yang berbasis QEMU, dokumentasi, kode sampel, dan tutorial. Didukung secara resmi oleh lingkungan pengembangan terpadu (IDE) Eclipse, yang menggunakan plugin Android Development Tools (ADT). Perkakas pengembangan lain yang tersedia di antaranya adalah Native Development Kit untuk aplikasi atau ekstensi dalam C atau C++, Google App

Inventor, lingkungan visual untuk pemrogram pemula, dan berbagai kerangka kerja aplikasi web seluler lintas platform.

Dalam rangka menghadapi penyensoran Internet di Republik Rakyat Tiongkok, perangkat Android yang dijual di RRT umumnya disesuaikan dengan layanan yang disetujui oleh negara.

Perangkat Android umumnya bertenaga baterai, Android dirancang untuk mengelola memori (RAM) guna menjaga konsumsi daya minimal, berbeda dengan sistem operasi desktop yang bisa terhubung pada sumber daya listrik tak terbatas. Ketika sebuah aplikasi Android tidak lagi digunakan, sistem secara otomatis akan menangguhkannya (suspend) dalam memori – secara teknis aplikasi tersebut masih "terbuka", namun dengan ditangguhkan, aplikasi tidak akan mengkonsumsi sumber daya (misalnya daya baterai atau daya pemrosesan), dan akan "diam" di latar belakang hingga aplikasi tersebut digunakan kembali. Cara ini memiliki manfaat ganda, tidak hanya meningkatkan respon perangkat Android karena aplikasi tidak perlu ditutup dan dibuka kembali dari awal setiap saat, tetapi juga memastikan bahwa aplikasi yang berjalan di latar belakang tidak menghabiskan daya secara sia-RABA sia.

Android mengelola aplikasi yang tersimpan di memori secara otomatis: ketika memori lemah, sistem akan menonaktifkan aplikasi dan proses yang tidak aktif untuk sementara waktu, aplikasi akan dinonaktifkan dalam urutan terbalik, dimulai dari yang terakhir digunakan. Proses ini tidak terlihat oleh pengguna, jadi pengguna tidak perlu mengelola memori atau menonaktifkan aplikasi secara manual. Namun, kebingungan pengguna atas pengelolaan memori pada Android telah menyebabkan munculnya beberapa aplikasi task killer pihak ketiga yang populer di Google Play.

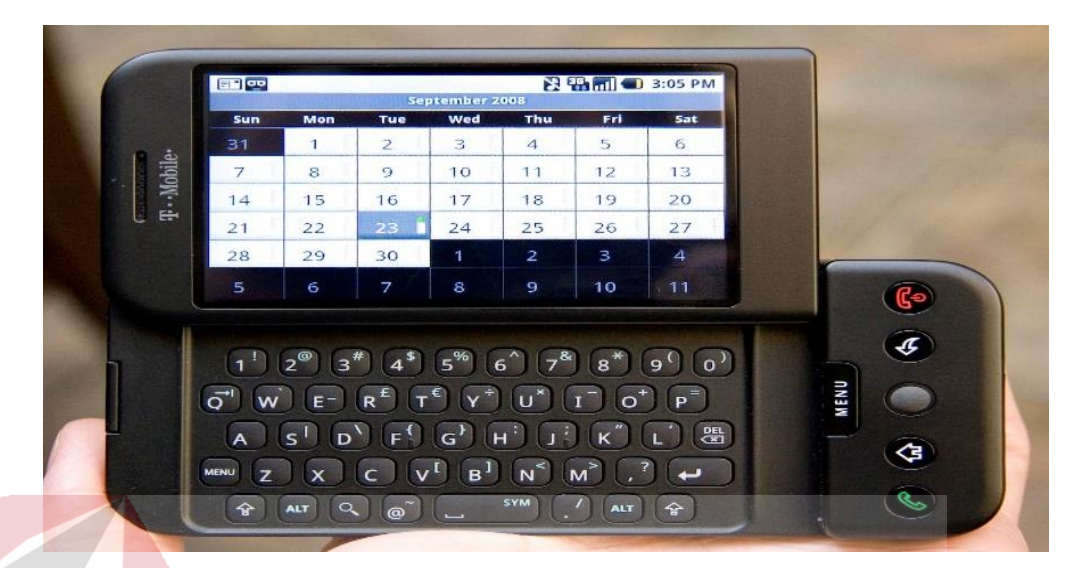

Gambar 3. 1. Ponsel Android Pertama

#### <span id="page-30-1"></span><span id="page-30-0"></span>**3.2. Arduino**

Menurut (Dwi, 2015), Arduino Uno adalah sebuah papan perangkat mikrokontroler yang didasarkan pada ATmega328 (datasheet). Arduino UNO mempunyai 14 pin digital input/output (6 di antaranya dapat digunakan sebagai output PWM), 6 input analog, sebuah osilator Kristal 16 MHz, sebuah koneksi USB, sebuah power jack, sebuah ICSP header, dan sebuat tombol reset. Arduino UNO memuat semua yang dibutuhkan untuk menunjang mikrokontroler, mudah menghubungkannya ke sebuah computer dengan sebuah kabel USB atau mensuplainya dengan sebuah adaptor AC ke DC atau menggunakan baterai untuk memulainya.

Arduino Uno berbeda dari semua board Arduino sebelumnya, Arduino UNO tidak menggunakan chip driver FTDI USB-to-serial. Sebaliknya, fitur-fitur Atmega16U2 (Atmega8U2 sampai ke versi R2) diprogram sebagai sebuah pengubah USB ke serial. Revisi 2 dari board Arduino Uno mempunyai sebuah resistor yang menarik garis 8U2 HWB ke ground, yang membuatnya lebih mudah untuk diletakkan ke dalam DFU mode. Revisi 3 dari board Arduino UNO memiliki fitur-fitur baru sebagai berikut:

- Pinout 1.0: ditambah pin SDA dan SCL yang dekat dengan pin AREF dan dua pin baru lainnya yang diletakkan dekat dengan pin RESET, IOREF yang memungkinkan shield-shield untuk menyesuaikan tegangan yang disediakan dari board. Untuk ke depannya, shield akan dijadikan kompatibel/cocok dengan board yang menggunakan AVR yang beroperasi dengan tegangan 5V dan dengan Arduino Due yang beroperasi dengan tegangan 3.3V.
- Sirkuit RESET yang lebih kuat
- Atmega 16U2 menggantikan 8U2 **DAN INFORMATIKA Daya**

Arduino UNO dapat disuplai melalui koneksi USB atau dengan sebuah power suplai eksternal. Sumber daya dipilih secara otomatis.

Suplai eksternal (non-USB) dapat diperoleh dari sebuah adaptor AC ke DC atau battery. Adaptor dapat dihubungkan dengan mencolokkan sebuah centerpositive plug yang panjangnya 2,1 mm ke power jack dari board. Kabel lead dari sebuah battery dapat dimasukkan dalam header/kepala pin Ground (Gnd) dan pin Vin dari konektor POWER.

Board Arduino UNO dapat beroperasi pada sebuah suplai eksternal 6 sampai 20 Volt. Jika disuplai dengan yang lebih kecil dari 7 V, kiranya pin 5 Volt mungkin mensuplai kecil dari 5 Volt dan board Arduino UNO bisa menjadi tidak stabil. Jika menggunakan suplai yang lebih dari besar 12 Volt, voltage regulator bisa kelebihan panas dan membahayakan board Arduino UNO. Range yang direkomendasikan adalah 7 sampai 12 Volt. Pin-pin dayanya adalah sebagai berikut:

- VIN. Tegangan input ke Arduino board ketika board sedang menggunakan sumber suplai eksternal (seperti 5 Volt dari koneksi USB atau sumber tenaga lainnya yang diatur). Kita dapat menyuplai tegangan melalui pin ini, atau jika penyuplaian tegangan melalui power jack, aksesnya melalui pin ini.
- 5V. Pin output ini merupakan tegangan 5 Volt yang diatur dari regulator pada board. Board dapat disuplai dengan salah satu suplai dari DC power jack (7-12V), USB connector (5V), atau pin VIN dari board (7-12). Penyuplaian tegangan melalui pin 5V atau 3,3V membypass regulator, dan dapat membahayakan board. Hal itu tidak dianjurkan.

 3V3. Sebuah suplai 3,3 Volt dihasilkan oleh regulator pada board. Arus maksimum yang dapat dilalui adalah 50 mA.

Input dan Output

# SURABAYA

Setiap 14 pin digital pada Arduino Uno dapat digunakan sebagai input dan output, menggunakan fungsi pinMode(),digitalWrite(), dan digitalRead(). Fungsifungsi tersebut beroperasi di tegangan 5 Volt. Setiap pin dapat memberikan atau menerima suatu arus maksimum 40 mA dan mempunyai sebuah resistor pull-up (terputus secara default) 20-50 kOhm. Selain itu, beberapa pin mempunyai fungsifungsi spesial:

- Serial: 0 (RX) dan 1 (TX). Digunakan untuk menerima (RX) dan memancarkan (TX) serial data TTL (Transistor-Transistor Logic). Kedua pin ini dihubungkan ke pin-pin yang sesuai dari chip Serial Atmega8U2 USB-ke-TTL.
- External Interrupts: 2 dan 3. Pin-pin ini dapat dikonfigurasikan untuk dipicu sebuah interrupt (gangguan) pada sebuah nilai rendah, suatu kenaikan atau penurunan yang besar, atau suatu perubahan nilai. Lihat fungsi *attachInterrupt*() untuk lebih jelasnya.
- PWM: 3, 5, 6, 9, 10, dan 11. Memberikan 8-bit PWM output dengan fungsi *analogWrite*().
- SPI: 10 (SS), 11 (MOSI), 12 (MISO), 13 (SCK). Pin-pin ini mensupport komunikasi SPI menggunakan SPI library.
- LED: 13. Ada sebuah LED yang terpasang, terhubung ke pin digital 13. Ketika pin bernilai HIGH LED menyala, ketika pin bernilai LOW LED mati.

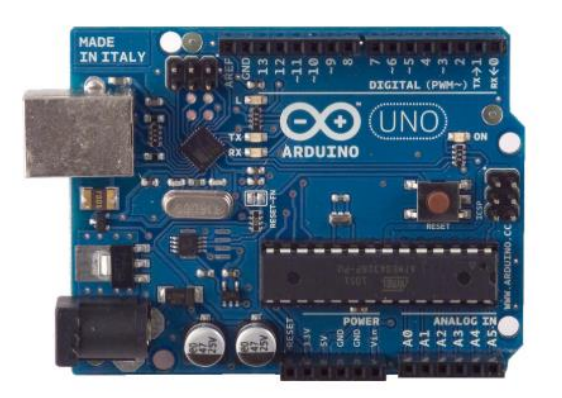

RABAYA

<span id="page-33-0"></span>*Gambar 3. 2. Arduino Uno (depan)*

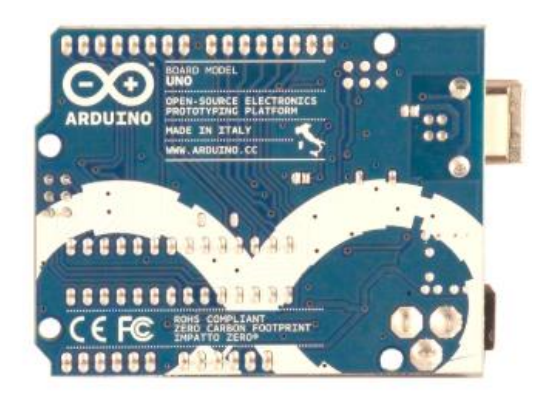

Gambar 3. 3. Arduino Uno (belakang)

#### <span id="page-34-1"></span><span id="page-34-0"></span>**3.3. LM35**

Menurut (Alamin, 2015), Sensor suhu IC LM 35 merupakan chip IC produksi *National Semiconductor* yang berfungsi untuk mengetahui temperature suatu objek atau ruangan dalam bentuk besaran elektrik, atau dapat juga didefinisikan sebagai komponen elektronika yang berfungsi untuk mengubah perubahan temperature yang diterima dalam perubahan besaran elektrik. Sensor suhu IC LM35 dapat mengubah perubahan temperature menjadi perubahan tegangan pada bagian outputnya. Sensor suhu IC LM35 membutuhkan sumber tegangan DC +5 volt dan konsumsi arus DC sebesar 60 µA dalam beroperasi. Bentuk fisik sensor suhu LM 35 merupakan chip IC dengan kemasan yang berfariasi, pada umumnya kemasan sensor suhu LM35 adalah kemasan TO-92.

Karakteristik Sensor suhu IC LM35 adalah :

- Memiliki sensitivitas suhu, dengan faktor skala linier antara tegangan dan suhu 10 mVolt/ºC, sehingga dapat dikalibrasi langsung dalam celcius.
- Memiliki ketepatan atau akurasi kalibrasi yaitu 0,5ºC pada suhu 25 ºC seperti terlihat pada gambar diatas.
- Memiliki jangkauan maksimal operasi suhu antara -55 ºC sampai +150 °C.
- Bekerja pada tegangan 4 sampai 30 volt.
- Memiliki arus rendah yaitu kurang dari 60 µA.
- Memiliki pemanasan sendiri yang rendah (*low-heating*) yaitu kurang dari 0,1 ºC pada udara diam.
- Memiliki impedansi keluaran yang rendah yaitu 0,1 W untuk beban 1 mA.
- Memiliki ketidaklinieran hanya sekitar  $\pm$  1/4 °C.

Sensor suhu IC LM35 memiliki keakuratan tinggi dan mudah dalam perancangan jika dibandingkan dengan sensor suhu yang lain, sensor suhu LM35 juga mempunyai keluaran impedansi yang rendah dan linieritas yang tinggi sehingga dapat dengan mudah dihubungkan dengan rangkaian kontrol khusus serta tidak memerlukan seting tambahan karena output dari sensor suhu LM35 memiliki karakter yang linier dengan perubahan 10mV/°C. Sensor suhu LM35 memiliki jangkauan pengukuran -55ºC hingga +150ºC dengan akurasi ±0.5ºC. Tegangan output sensor suhu IC LM35 dapat diformulasikan sebagai berikut :

Vout LM35 = Temperature  $\degree$  x 10 mV

Kelebihan dari sensor suhu IC LM35 antara lain :

- Rentang suhu yang jauh, antara -55 sampai +150ºC.
- Low self-heating, sebesar 0.08 ºC.
- Beroperasi pada tegangan 4 sampai 30 V.
- Rangkaian menjadi sederhana.
- Tidak memerlukan pengkodisian sinyal.

Sensor LM35 bekerja dengan mengubah besaran suhu menjadi besaran tegangan. Tegangan ideal yang keluar dari LM35 mempunyai perbandingan 100°C setara dengan 1 volt. Sensor ini mempunyai pemanasan diri (*self heating*) kurang dari 0,1°C, dapat dioperasikan dengan menggunakan power supply tunggal dan dapat dihubungkan antar muka (*interface*) rangkaian control yang sangat mudah.

IC LM 35 sebagai sensor suhu yang teliti dimana output tegangan keluaran sangat linear terhadap perubahan suhu. Sensor ini berfungsi sebagai pegubah dari besaran fisis suhu ke besaran tegangan yang memiliki koefisien sebesar 10 mV /°C yang berarti bahwa kenaikan suhu 1° C maka akan terjadi kenaikan tegangan sebesar 10 mV.

IC LM 35 ini tidak memerlukan pengkalibrasian atau penyetelan dari luar karena ketelitiannya sampai lebih kurang seperempat derajat celcius pada temperature ruang. Jangka sensor mulai dari – 55°C sampai dengan 150°C, IC LM35 penggunaannya sangat mudah, difungsikan sebagai kontrol dari indicator tampilan catu daya terbelah. IC LM 35 dapat dialiri arus 60 μ A dari supplay sehingga panas yang ditimbulkan sendiri sangat rendah kurang dari 0 ° C di dalam suhu ruangan.

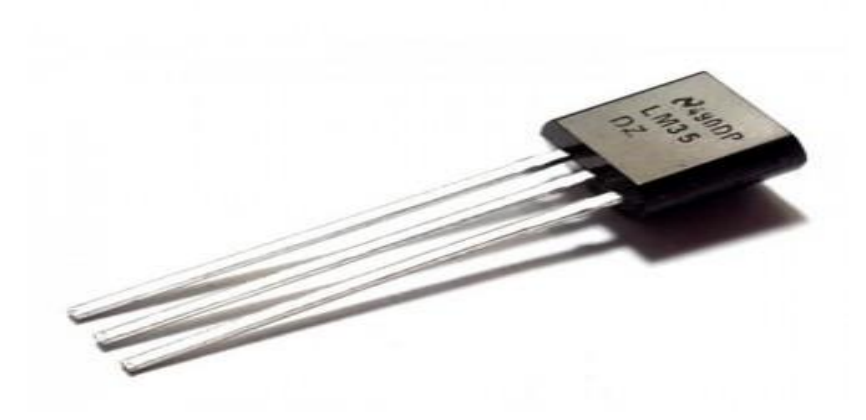

Gambar 3. 4. Sensor Suhu LM35

#### <span id="page-37-1"></span><span id="page-37-0"></span>**3.4. Bluetooth**

Menurut (Niko, 2015), Bluetooth adalah suatu peralatan media komunikasi yang dapat digunakan untuk menghubungkan sebuah perangkat komunikasi dengan perangkat komunikasi lainnya, bluetooth umumnya digunakan di handphone, komputer atau pc, tablet, dan lain-lain. Fungsi *bluetooth* yaitu untuk mempermudah berbagi atau sharing file, audio, menggantikan penggunaan kabel dan lain-lain. Saat ini sudah banyak sekali perangkat yang menggunakan *Bluetooth*. Spesifiksi dari peralatan Bluetooth ini dikembangkan dan didistribusikan oleh kelompok Bluetooth Special Interest Group.

Bluetooth beroperasi dalam pita frekuensi 2,4 GHz dengan menggunakan sebuah frequency hopping traceiver yang mampu menyediakan layanan komunikasi data dan suara secara real time antara host-host bluetooth dengan jarak terbatas.Kelemahan teknologi ini adalah jangkauannya yang pendek dan kemampuan transfer data yang rendah.

Awal mula dari Bluetooth adalah sebagai teknologi komunikasi wireless (tanpa kabel) yang beroperasi dalam pita frekuensi 2,4 GHz unlicensed ISM (*Industrial, Scientific and Medical*) dengan menggunakan sebuah *frequency hopping tranceiver* yang mampu menyediakan layanan komunikasi data dan suara secara *real-time* antara host-host bluetooth dengan jarak jangkauan layanan yang terbatas yakni sekitar 10 meter. Bluetooth berupa kartu yang menggunakan frekuensi radio standar IEEE 802.11 dengan jarak layanan yang terbatas dan kemampuan data transfer lebih rendah dari kartu untuk Wireless Local Area Network (WLAN).

## <span id="page-38-0"></span>**3.4.1. Modul HC-05**

HC-05 Adalah sebuah modul Bluetooth SPP (Serial Port Protocol) yang mudah digunakan untuk komunikasi serial wireless (nirkabel) yang mengkonversi port serial ke Bluetooth. HC-05 menggunakan modulasi bluetooth V2.0 + EDR (Enchanced Data Rate) 3 Mbps dengan memanfaatkan gelombang radio berfrekuensi 2,4 GHz.

Modul ini dapat digunakan sebagai slave maupun master. HC-05 memiliki 2 mode konfigurasi, yaitu AT mode dan Communication mode. AT mode berfungsi untuk melakukan pengaturan konfigurasi dari HC-05. Sedangkan Communication mode berfungsi untuk melakukan komunikasi bluetooth dengan piranti lain.

Dalam penggunaannya, HC-05 dapat beroperasi tanpa menggunakan driver khusus. Untuk berkomunikasi antar Bluetooth, minimal harus memenuhi dua kondisi berikut :

- 1. Komunikasi harus antara master dan slave.
- 2. Password harus benar (saat melakukan pairing).

Jarak sinyal dari HC-05 adalah 30 meter, dengan kondisi tanpa halangan.

Spesifikasi dari HC-05 adalah :

- Sensitivitas -80dBm (Typical)
- Daya transmit RF sampai dengan +4dBm.
- Operasi daya rendah 1,8V 3,6V I/O.
- Kontrol PIO.

– Antarmuka UART dengan baudrate yang dapat diprogram.

– Dengan antena terintegrasi.

<span id="page-39-0"></span>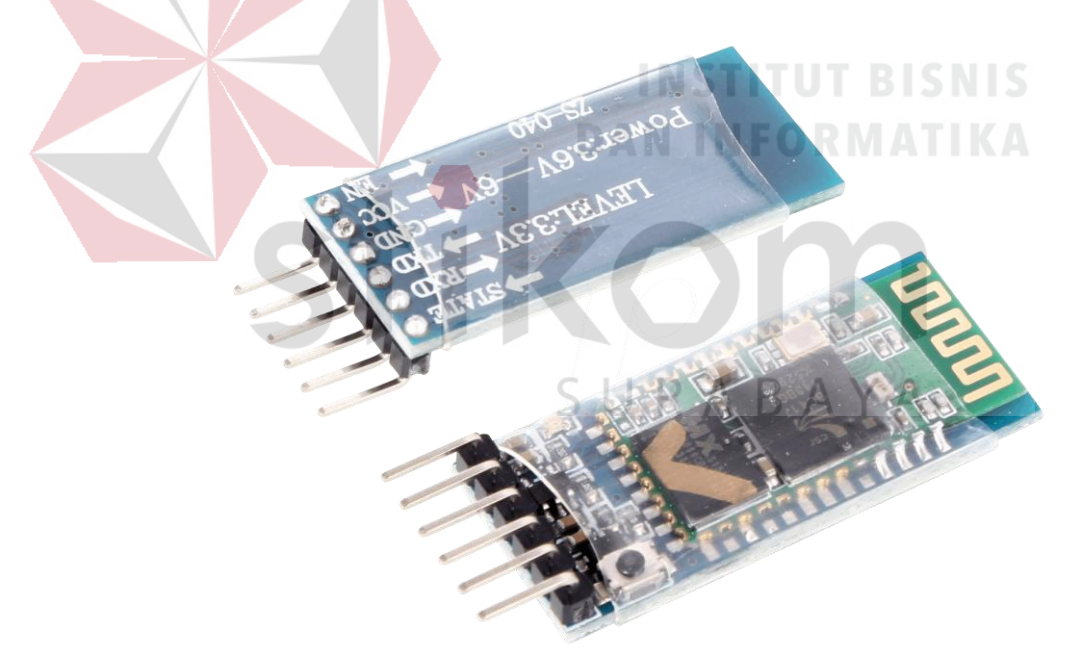

Gambar 3. 5. Modul Bluetooth HC-05

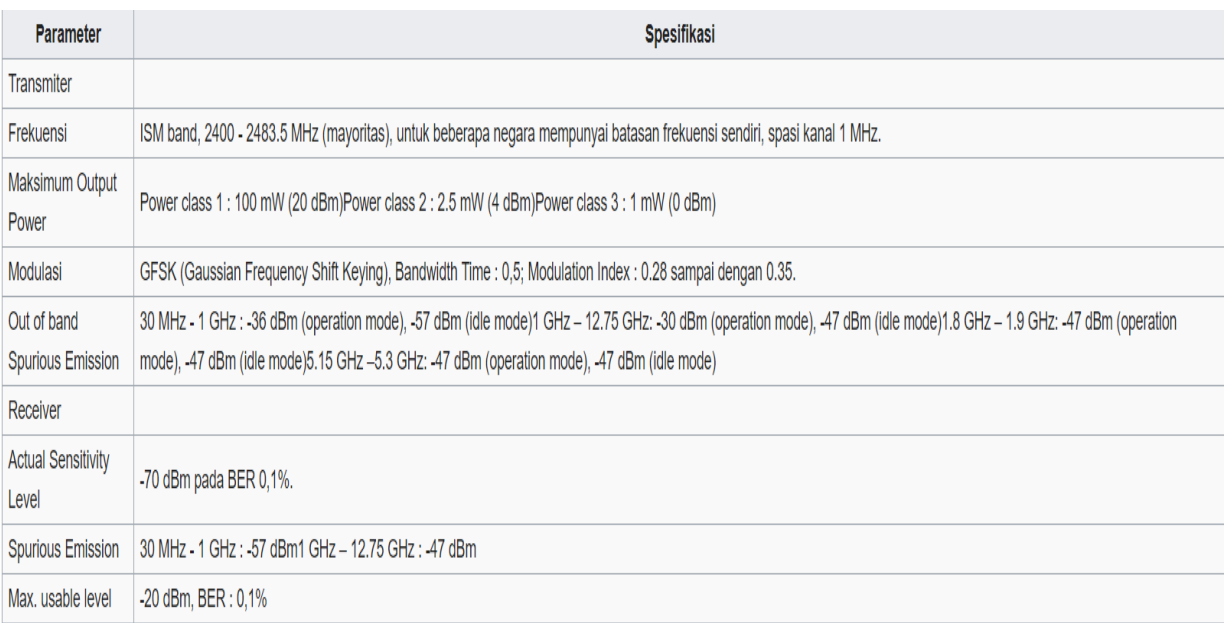

<span id="page-40-0"></span>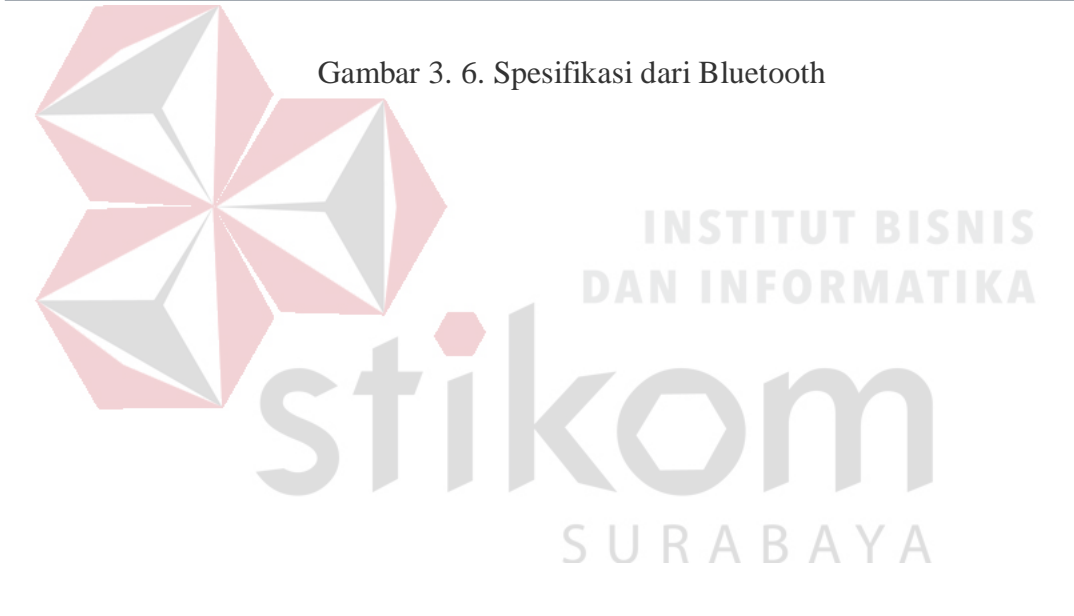

#### **BAB IV**

#### **HASIL KERJA PRAKTIK**

<span id="page-41-1"></span><span id="page-41-0"></span>Pada bab ini akan membahas proses pembuatan dan implementasi dari alat yang telah dikerjakan.

#### <span id="page-41-2"></span>**4.1 Blok Diagram**

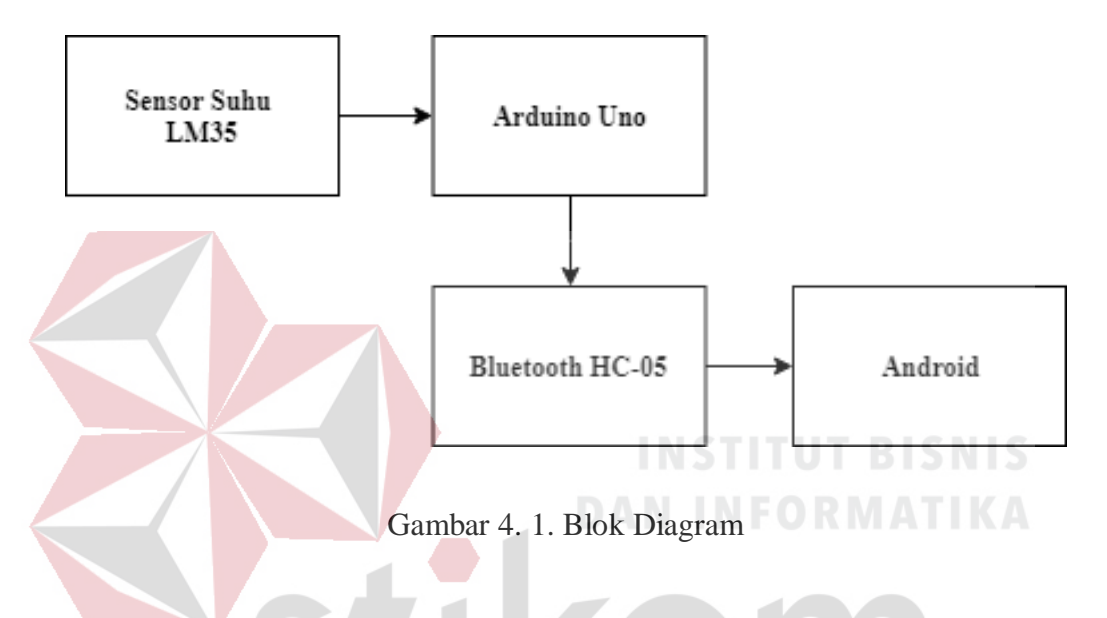

<span id="page-41-4"></span>Dari diagram alur diatas, dapat dijelaskan bahwa data yang di hasilkan oleh sensor suhu LM35 akan di proses oleh Arduino Uno dan kemudian data yang telah di proses oleh Arduino akan di kirimkan melalui Bluetooth dan kemudian ditampilkan pada *Android*.

#### <span id="page-41-3"></span>**4.2 Cara menggunakan Arduino**

Arduino UNO adalah sebuah *board* mikrokontroler yang didasarkan pada ATmega328 (datasheet). Arduino UNO mempunyai 14 pin digital input/output (6 di antaranya dapat digunakan sebagai output PWM), 6 input analog, sebuah osilator Kristal 16 MHz, sebuah koneksi USB, sebuah power jack, sebuah ICSP header, dan sebuat tombol reset. Arduino UNO memuat semua yang dibutuhkan untuk

menunjang mikrokontroler, mudah menghubungkannya ke sebuah computer dengan sebuah kabel USB atau mensuplainya dengan sebuah adaptor AC ke DC atau menggunakan baterai untuk memulainya.

- 1) *Download* Arduino
- a. *Download* Arduino di Situs Arduino.cc.
- 2) Hubungkan board anda dan tunggu Windows untuk memulai proses instalasi driver.
- 3) Jalankan Aplikasi Arduino.

<span id="page-42-0"></span>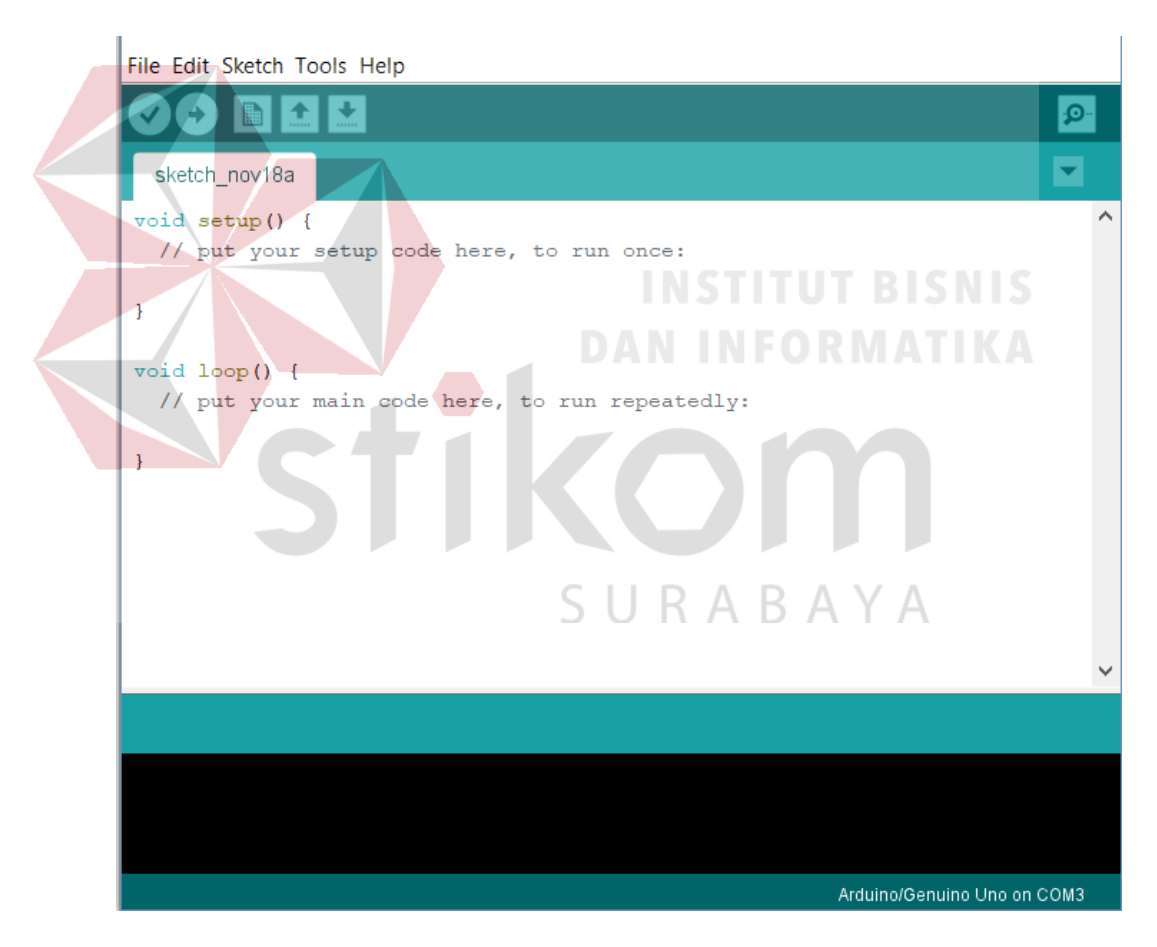

Gambar 4. 2. Tampilan Awal Arduino

4) Pilih board arduino anda, pada menu Tools > Board sesuai arduino anda.

<span id="page-43-0"></span>

| File Edit Sketch Tools Help<br>sketch_nov18a | <b>Auto Format</b><br><b>Archive Sketch</b><br>Fix Encoding & Reload | $Ctrl+T$     | O-                                                               |  |
|----------------------------------------------|----------------------------------------------------------------------|--------------|------------------------------------------------------------------|--|
| void setup()                                 | <b>Serial Monitor</b>                                                | Ctrl+Shift+M | Boards Manager                                                   |  |
| // put you                                   | <b>Serial Plotter</b>                                                | Ctrl+Shift+L | <b>Arduino AVR Boards</b>                                        |  |
| ł                                            | WiFi101 Firmware Updater                                             |              | Arduino Yún<br>$\bullet$                                         |  |
| void loop()                                  | Board: "Arduino/Genuino Uno"                                         |              | Arduino/Genuino Uno<br>Arduino Duemilanove or Diecimila          |  |
| // put you                                   | Port: "COM3"<br>Get Board Info                                       |              | <b>Arduino Nano</b>                                              |  |
| ł                                            | Programmer: "AVRISP mkll"                                            |              | Arduino/Genuino Mega or Mega 256<br>Arduino Mega ADK             |  |
|                                              | <b>Burn Bootloader</b>                                               |              | Arduino Leonardo                                                 |  |
|                                              |                                                                      |              | Arduino Leonardo ETH<br>Arduino/Genuino Micro                    |  |
|                                              |                                                                      |              | Arduino Esplora                                                  |  |
|                                              |                                                                      |              | <b>Arduino Mini</b>                                              |  |
|                                              |                                                                      |              | <b>Arduino Ethernet</b><br><b>Arduino Fio</b>                    |  |
|                                              |                                                                      |              | <b>Arduino BT</b>                                                |  |
|                                              |                                                                      |              | LilyPad Arduino USB                                              |  |
|                                              |                                                                      |              | LilyPad Arduino<br>Arduino Pro or Pro Mini                       |  |
|                                              |                                                                      |              | Arduino NG or older                                              |  |
|                                              |                                                                      |              | Arduino Pobot Control                                            |  |
|                                              |                                                                      |              | Gambar 4. 3. Pemilihan Board Arduino BISNIS                      |  |
|                                              |                                                                      |              |                                                                  |  |
|                                              |                                                                      |              |                                                                  |  |
|                                              |                                                                      |              |                                                                  |  |
|                                              |                                                                      |              | 5) Pilih serial port arduino anda, pada menu Tools > serial port |  |
|                                              |                                                                      |              |                                                                  |  |
|                                              | pada arduino anda.                                                   |              |                                                                  |  |
|                                              |                                                                      |              |                                                                  |  |
| File Edit Sketch Tools Help                  |                                                                      |              |                                                                  |  |
|                                              | <b>Auto Format</b><br><b>Archive Sketch</b>                          | $Ctrl+T$     |                                                                  |  |
| sketch_nov18a                                | Fix Encoding & Reload                                                |              |                                                                  |  |
| void setup()                                 | Serial Monitor                                                       | Ctrl+Shift+M |                                                                  |  |
| // put you                                   | <b>Serial Plotter</b>                                                | Ctrl+Shift+L |                                                                  |  |
| 3                                            | WiFi101 Firmware Updater                                             |              |                                                                  |  |
|                                              | Board: "Arduino/Genuino Uno"                                         |              |                                                                  |  |
| void loop()<br>// put you                    | Port: "COM3"                                                         |              | Serial ports                                                     |  |
|                                              | Get Board Info                                                       |              | COM <sub>3</sub>                                                 |  |
| ł                                            | Programmer: "AVRISP mkll"<br><b>Burn Bootloader</b>                  |              | $\mathcal{P}$                                                    |  |
|                                              |                                                                      |              |                                                                  |  |
|                                              |                                                                      |              |                                                                  |  |
|                                              |                                                                      |              |                                                                  |  |
|                                              |                                                                      |              |                                                                  |  |
|                                              |                                                                      |              |                                                                  |  |
|                                              |                                                                      |              |                                                                  |  |
|                                              |                                                                      |              |                                                                  |  |
|                                              |                                                                      |              |                                                                  |  |

<span id="page-43-1"></span>Gambar 4. 4. Pemilihan Port yang Digunakan

## 6) Upload Program anda.

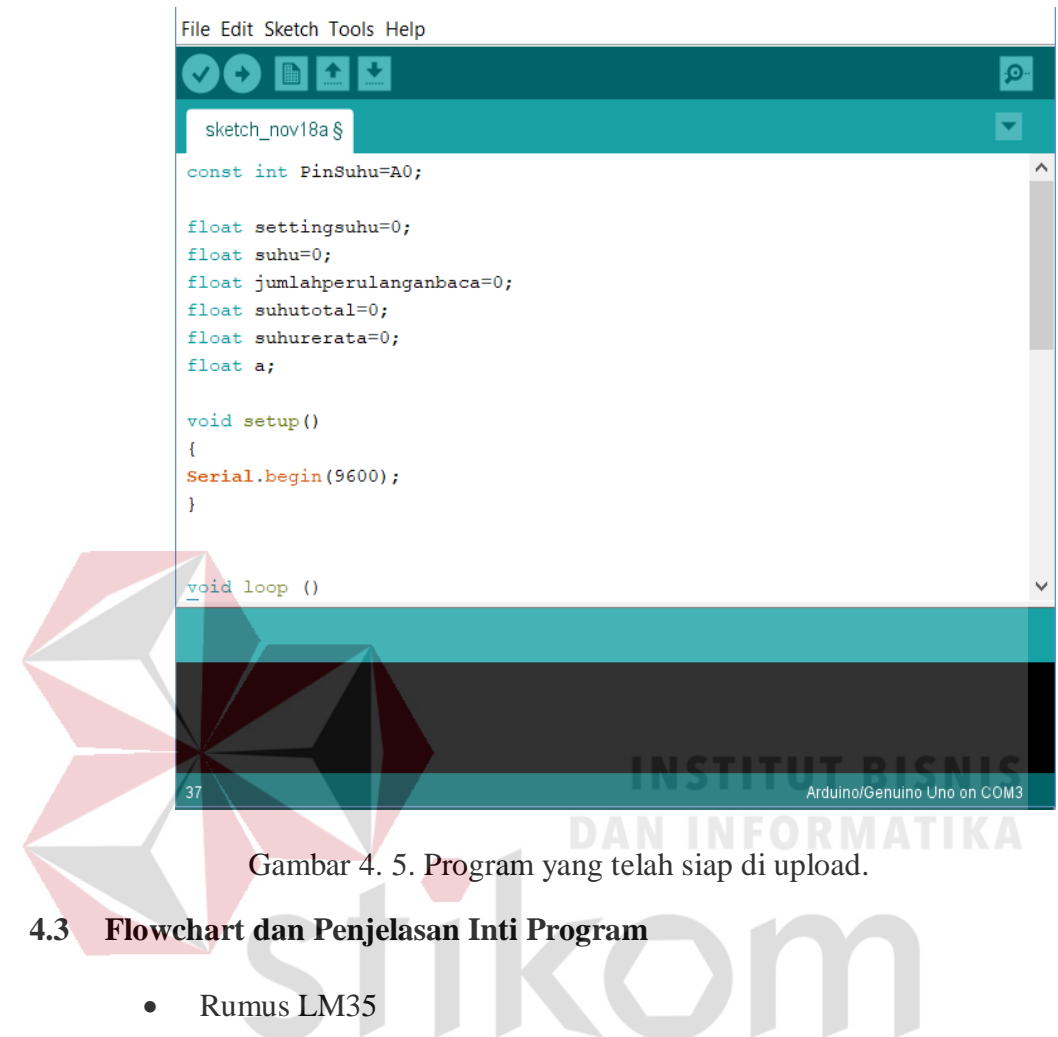

<span id="page-44-1"></span><span id="page-44-0"></span>• Rumus LM35

jumlahperulanganbaca = jumlahperulanganbaca+1;

suhu=analogRead(PinSuhu);

suhu=suhu\*5;

suhu=suhu/10.23;

suhutotal=suhutotal+suhu;

if (jumlahperulanganbaca==20)

{

Serial.print(": ");

//Serial.println(suhutotal/20);

 $a = \text{subutotal}/20;$ 

Serial.print(a, " Celcius " );

jumlahperulanganbaca=0;

suhutotal=0;

Perintah diatas digunakan untuk membuat data dari suhu lm35 menjadi lebih stabil. Program diatas juga menstabilkan range perubahan suhu yang sangat tidak stabil bahkan kadang perubahan nilainya sampai 10 derajat lebih, agar data menjadi stabil dan presisi maka yang harus dilakukan adalah membaca data sensor suhu dan mengulanginya sebanyak 20 kali, dan kemudian hasilnya akan di total sehingga hasil dari total dapat dicari nilai rata-ratanya, setelah nilainya sudah mencapai hasil akhir maka akan ditampilkan pada aplikasi *Android.*

SURABAYA

31

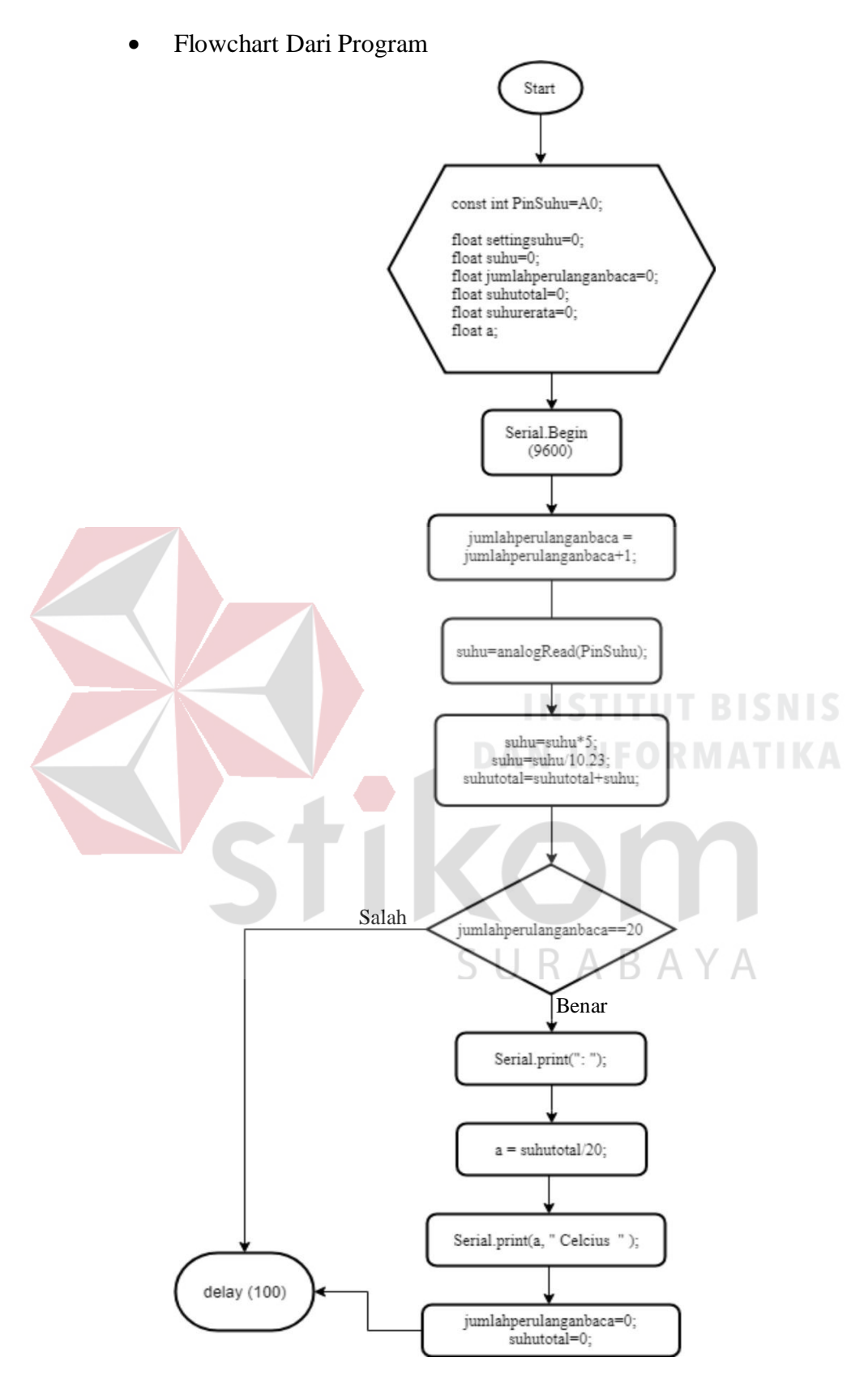

<span id="page-46-0"></span>Gambar 4. 6. Flowchart Program Arduino

#### <span id="page-47-0"></span>**4.4 Configurasi Android**

Langkah – langkah menghubungkan Perangkat *Android* dengan yang ada pada Arduino :

- 1. Jalankan aplikasi suhu pada android.
- 2. Pada saat membukan program android pertama menekan tombol "Pilih Bluetooth".

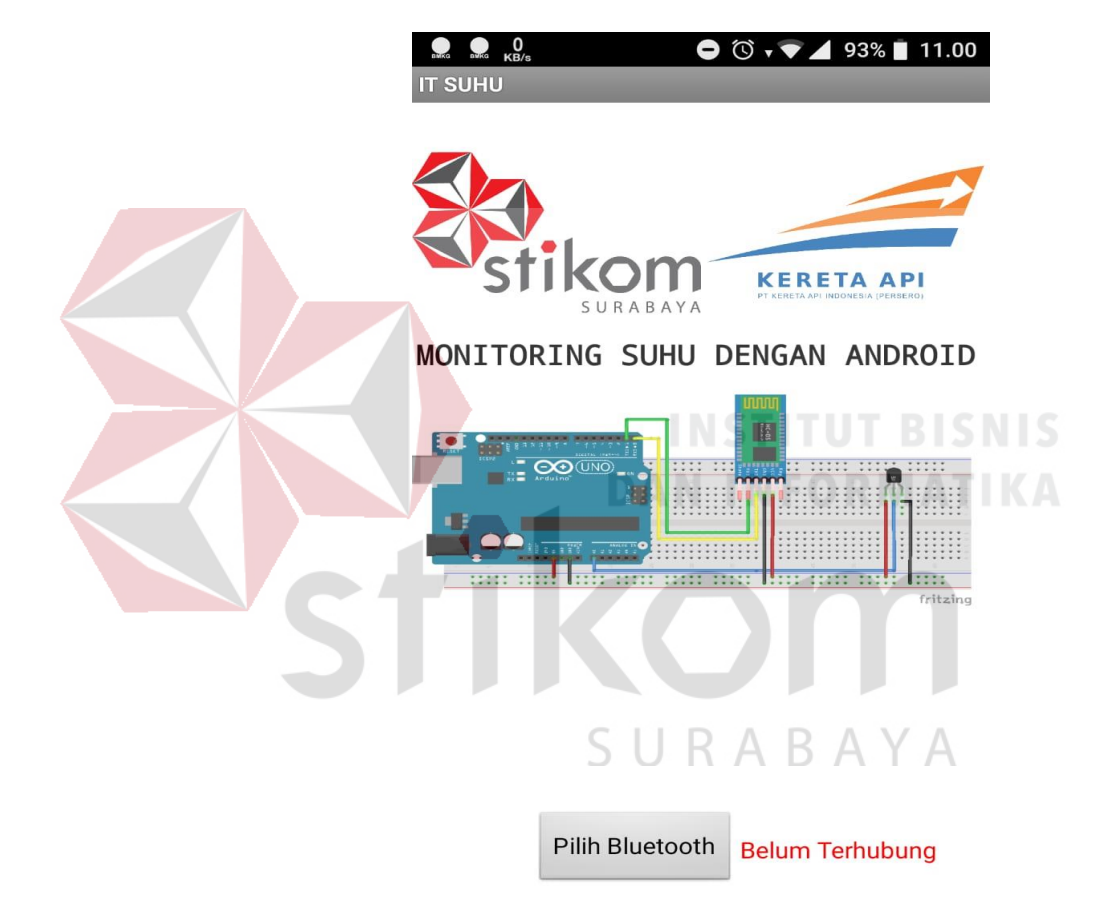

Gambar 4. 7. Tampilan Awal Android

<span id="page-47-1"></span>3. Kemudian pilih modul Bluetooth HC-05 yang telah terpasang

pada perangkat Arduino.

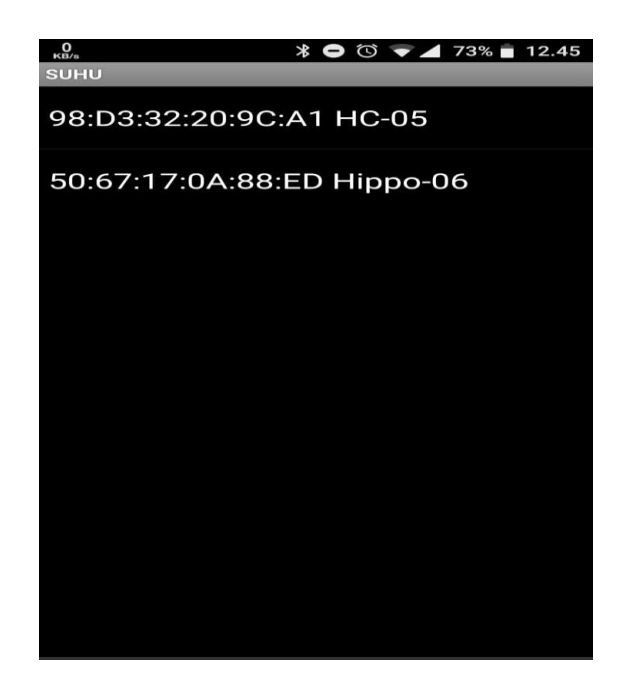

Gambar 4. 8. Daftar Bluetooth yang ada di sekitar

4. Tampilan aplikasi *Android* yang telah tersambung dengan

<span id="page-48-1"></span><span id="page-48-0"></span>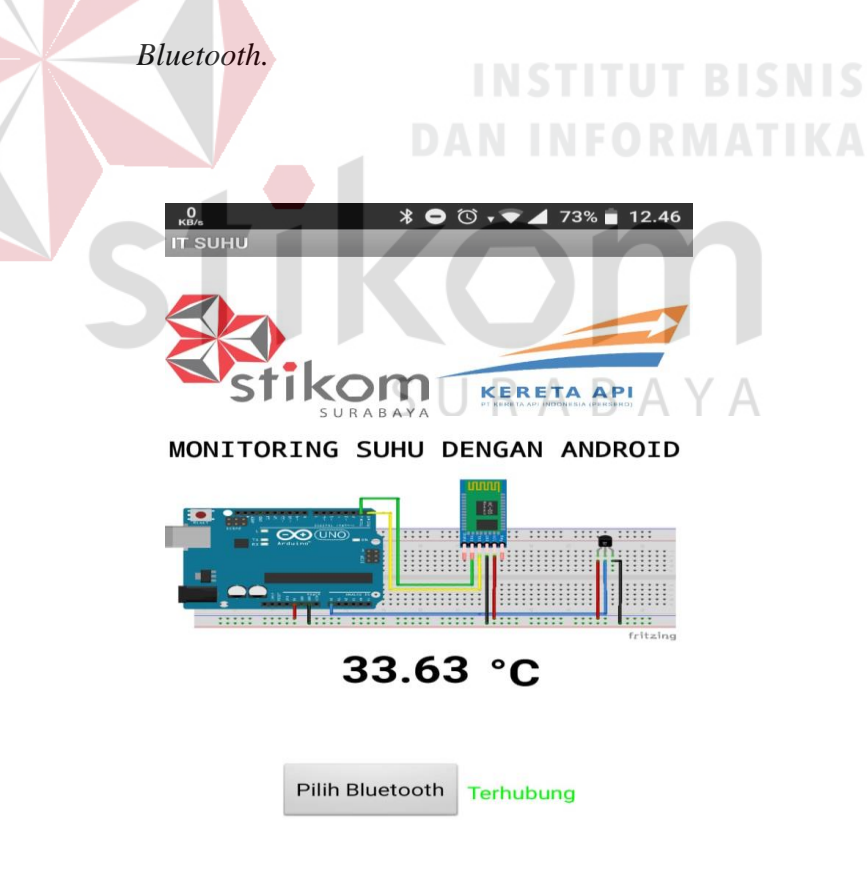

Gambar 4. 9. Tampilan Aplikasi yang Telah Terhubung

# **4.5 Source Code Aplikasi Android Menggunakan APP Invetor 2**

<span id="page-49-0"></span>• Source Code

<span id="page-49-1"></span>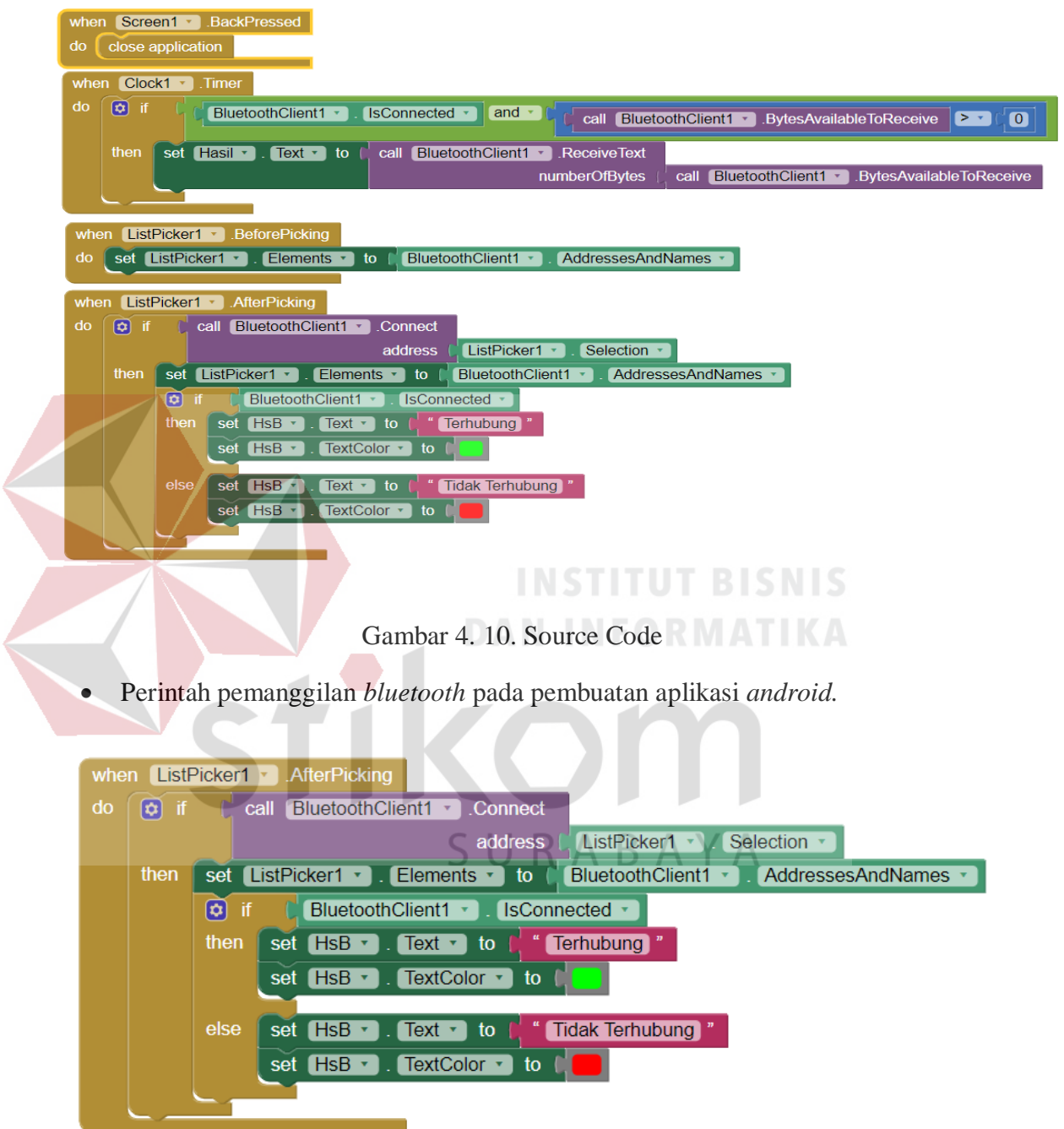

<span id="page-49-2"></span>Gambar 4. 11. Perintah Pemanggilan Bluetooth

Perintah pencarian daftar *bluetooth* yang ada di sekitar.

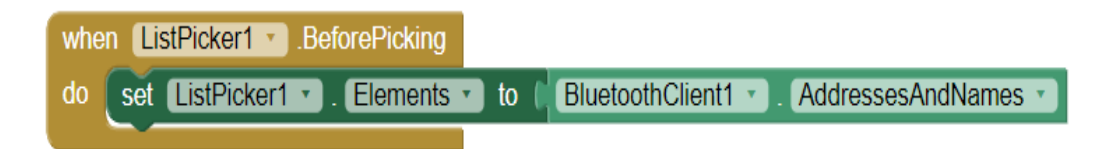

Gambar 4. 12.Pencarian nama dan alamat Bluetooth yang ada

<span id="page-50-1"></span>Perintah yang digunakan untuk menghubungkan aplikasi *android* 

dengan *bluetooth* yang diinginkan dan menampilkan data yang diterima oleh *bluetooth*.

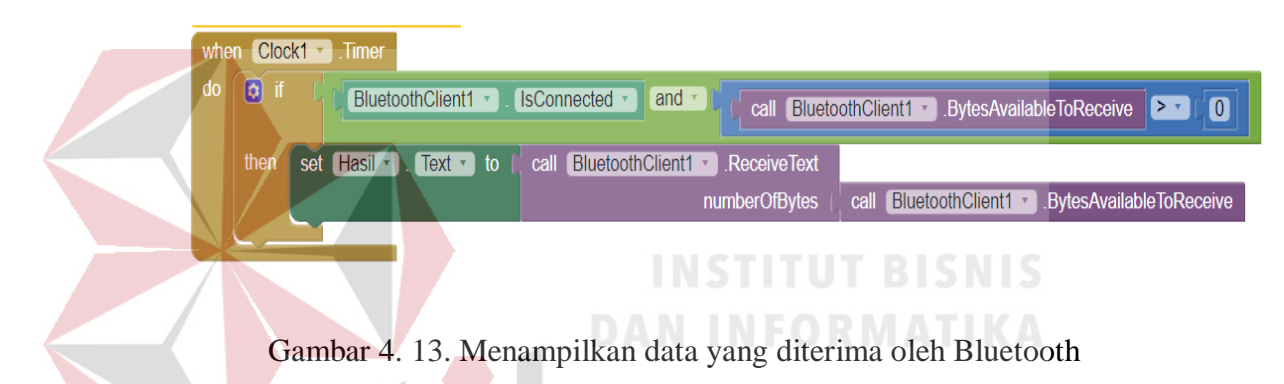

<span id="page-50-2"></span><span id="page-50-0"></span>**4.6 Hasil Pengujian**

1. Tabel Pengujian Hari pertama ( 18 September 2018)

| Jam   | Suhu Sensor<br>(Celecius) | Suhu Server<br>(Celecius) | Error $(\% )$ |
|-------|---------------------------|---------------------------|---------------|
| 14.30 | 25,71                     | 25,3                      | 1,62          |
| 14.31 | 25,81                     | 25,3                      | 2,02          |
| 14.32 | 25,61                     | 25,3                      | 1,23          |
| 14.33 | 26,00                     | 25,4                      | 2,36          |
| 14.34 | 26,07                     | 25,9                      | 0,66          |
| 14.35 | 24,61                     | 25,7                      | 4,24          |
| 14.36 | 24,90                     | 25,7                      | 3,11          |
| 14.37 | 25,82                     | 25,8                      | 0,08          |
| 14.38 | 26,03                     | 26,2                      | 0,65          |
| 14.39 | 25,78                     | 25,8                      | 0,08          |
| 14.40 | 24,61                     | 25,9                      | 4,98          |
| 14.41 | 26,07                     | 25,9                      | 0,66          |

<span id="page-50-3"></span>Tabel 4. 1. Hasil Uji Hari Pertama  $\subseteq$   $\Box$   $R$   $A$   $B$   $A$   $Y$   $A$ 

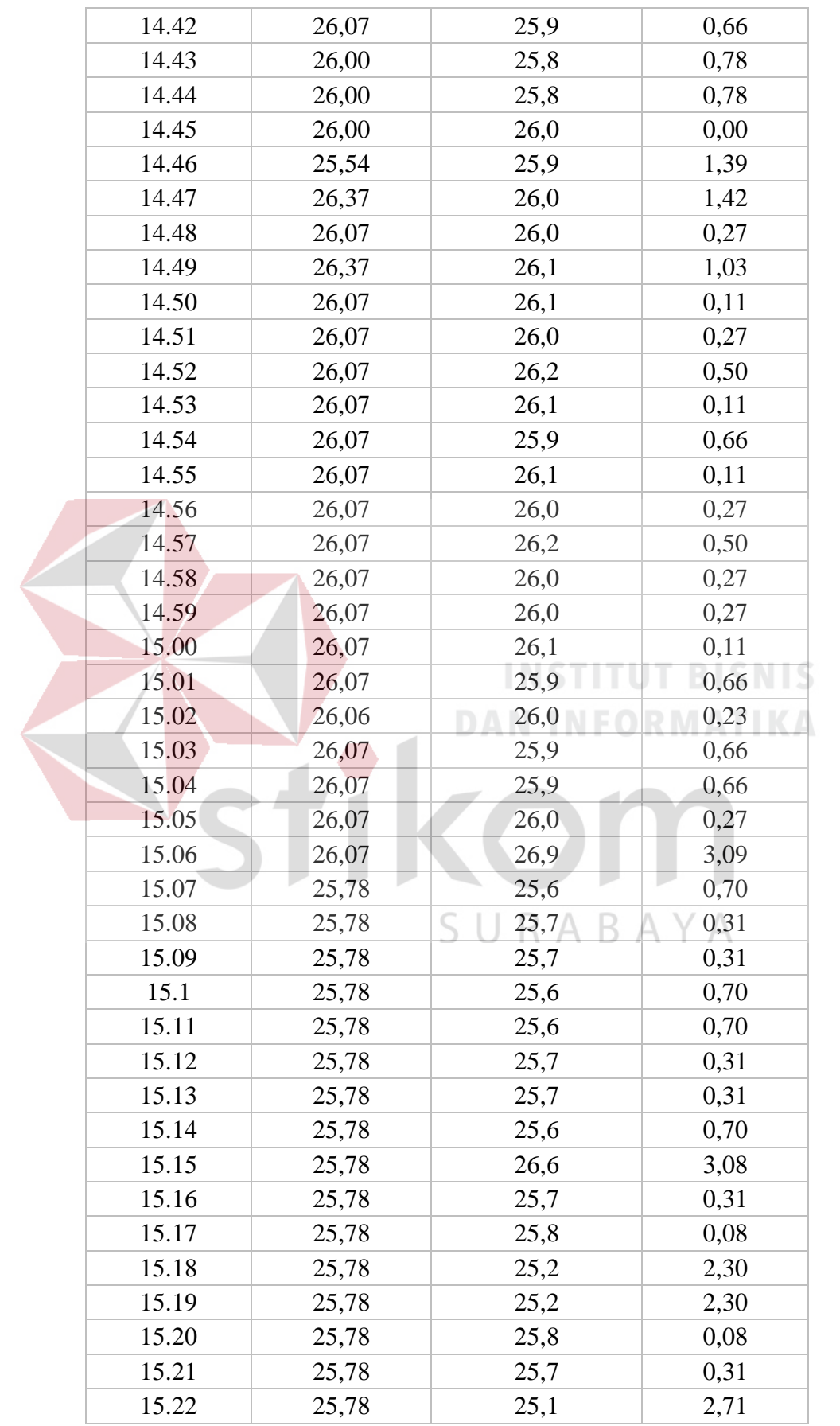

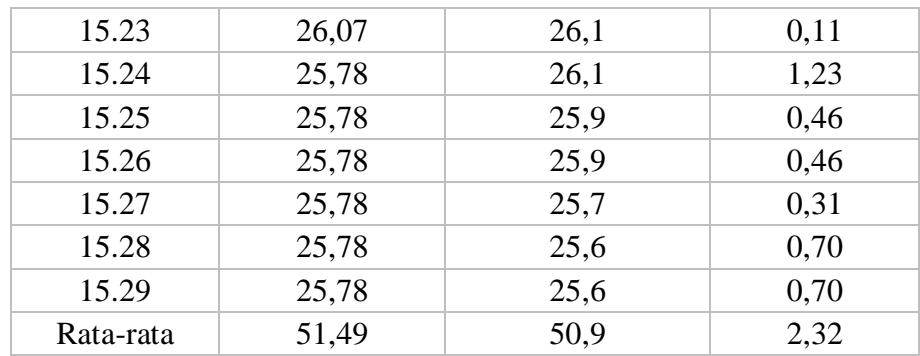

# 2. Tabel pengujian hari ke dua ( 19 September 2018)

Tabel 4. 2. Hasil Uji Hari Kedua

<span id="page-52-0"></span>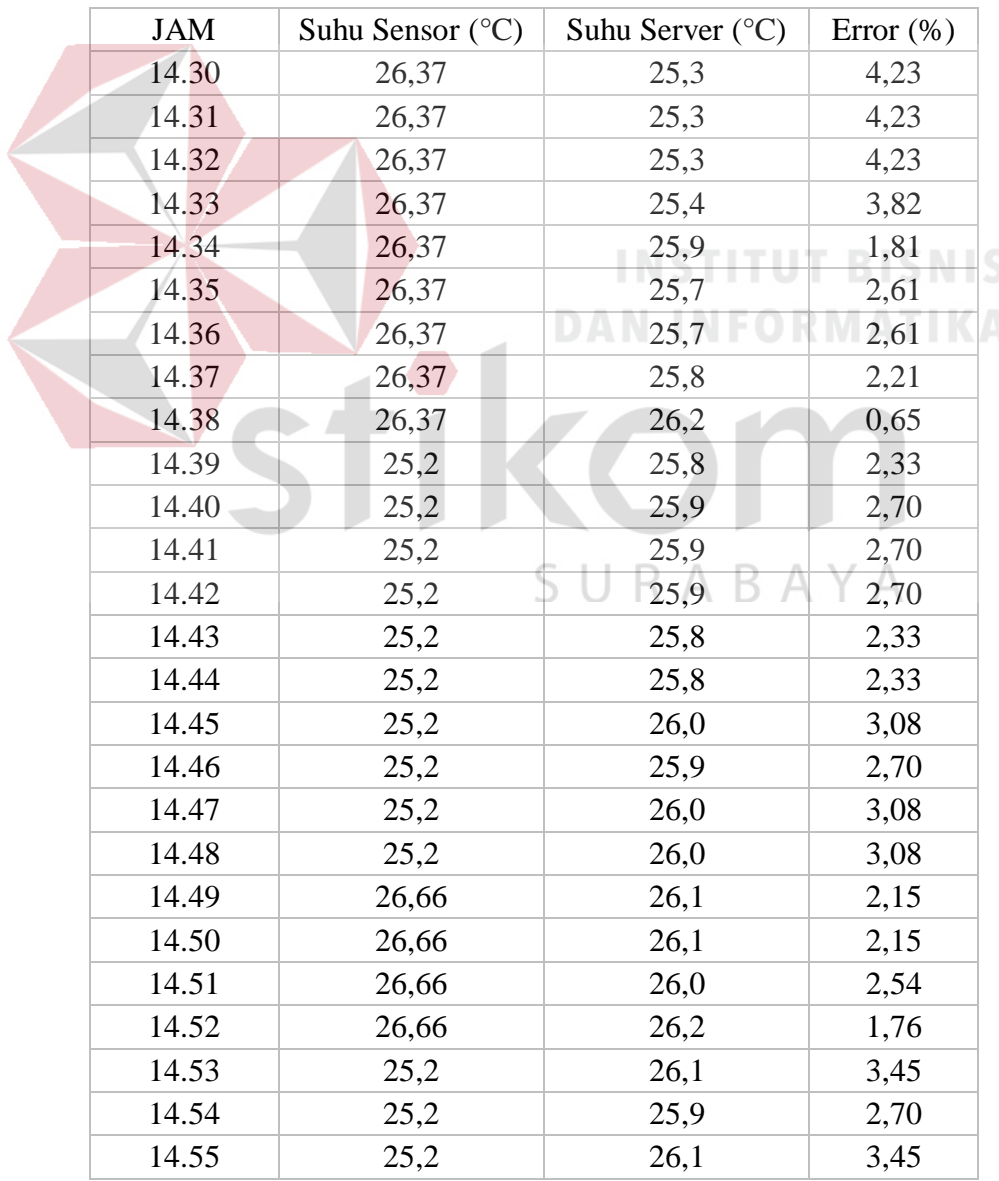

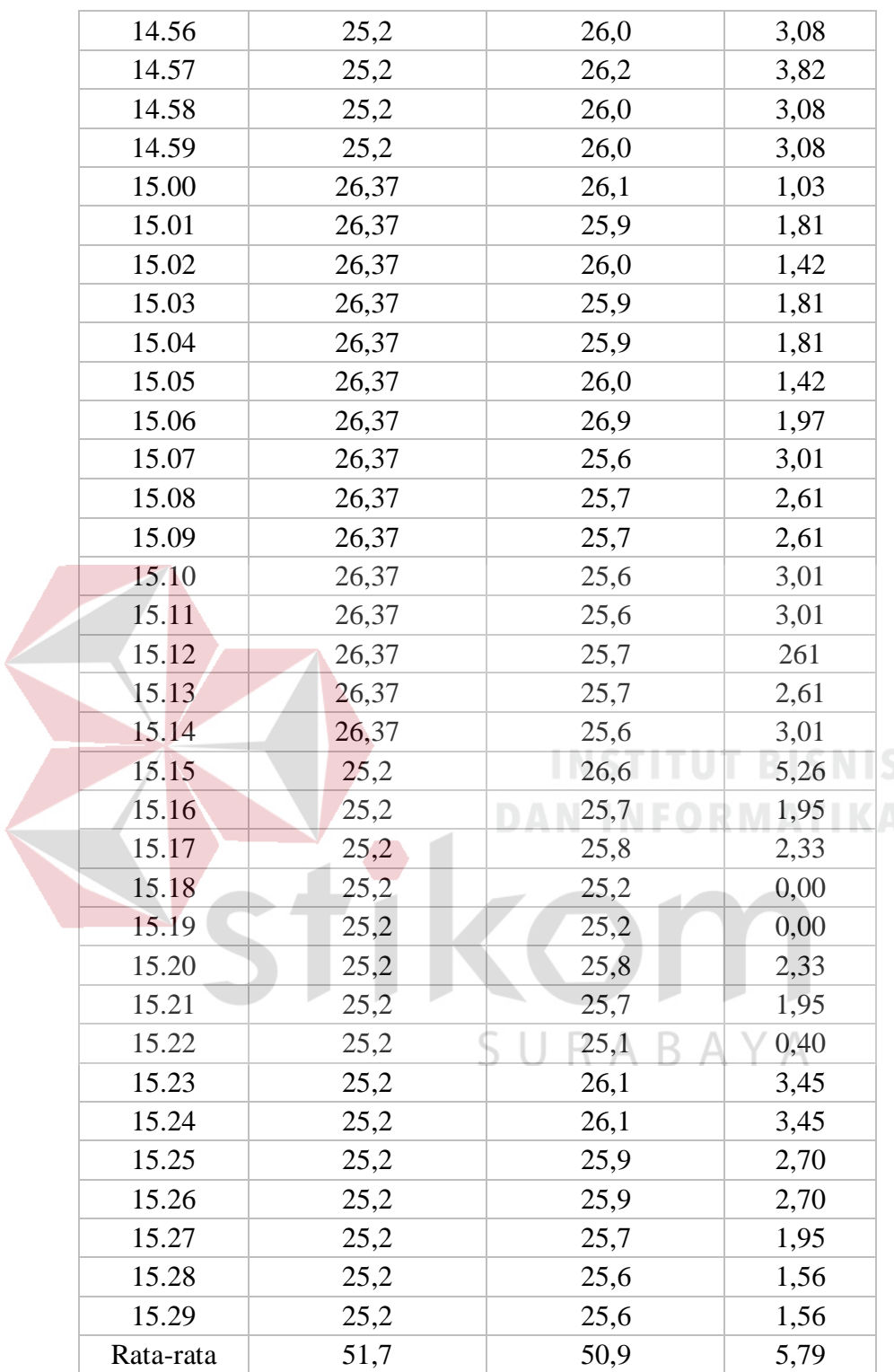

#### **BAB V**

#### **PENUTUP**

#### <span id="page-54-2"></span><span id="page-54-1"></span><span id="page-54-0"></span>**5.1 Kesimpulan**

Berikut adalah kesimpulan dari hasil yang telah di peroleh :

- 1. Rata-rata suhu server menggunakan sensor LM35 pada pengamatan hari pertama adalah 51,49 °C. sedangkan rata-rata suhu sensor pada pengamatan hari kedua adalah 51,57 °C.
- 2. Tingkat akurasi kesalahan dari hari pertama adalah 2,3%.

3. Tingkat akurasi kesalahan dari hari kedua adalah 5,79%.

# **INSTITUT BISNIS DAN INFORMATIKA**

<span id="page-54-3"></span>1. Media transmisi dapat digantikan dengan modul wifi sehingga memiliki jarak jangkau yang lebih luas. 2. Sistem monitoringnya dapat ditambahkan interface

melalui website. U R A B A Y A

3. Pengambilan data perlu ditambahkan untuk mempertajam Analisa.

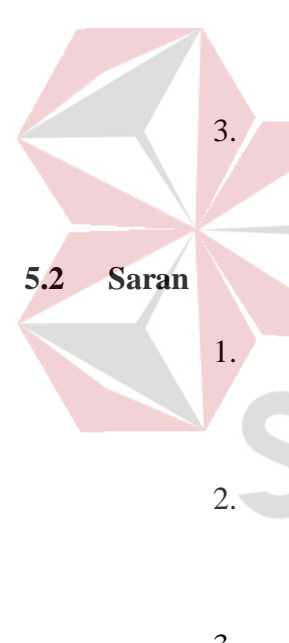

#### **DAFTAR PUSTAKA**

- <span id="page-55-0"></span>Alamin. Penjelasan Tentang LM35. http://kl801.ilearning.me/2015/05/21/ penjelasan - tentang - lm35. (Diakses tanggal10 November 2018).
- Dwi, Lutfiana. Pengertian Mikrokontroler Arduino Uno. https://lutfianadwi. wordpress.com/2015/12/18/ pengertian-krokontroler - rduino-uno. (Diakses tanggal 10 November 2018).
- Febrianika, M. Sejarah Android ( Sistem Operasi ) Lengkap. https://muhfebrianika. wordpress.com /2015/10/20/ sejarah-android-sistem-operasi-lengkap. (Diakses tanggal10 November 2018).
- Niko, S. (2015, maret 21). Pengertian Bluetooth, Fungsi Dan Cara Kerjanya. http://www.pengertianku.net/2015/03/pengertian-bluetooth-fungsi-dan -cara kerjanya.html. (Diakses tanggal10 November 2018).

**DAN INFORMATIKA** 

SURABAYA